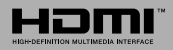

# **TELEVISEUR COULEUR AVEC TELECOMMANDE COLOUR TELEVISION WITH REMOTE CONTROL**

# IPTV32SULP3FHD110DW

# **MODE D'EMPLOI OPERATING INSTRUCTIONS**

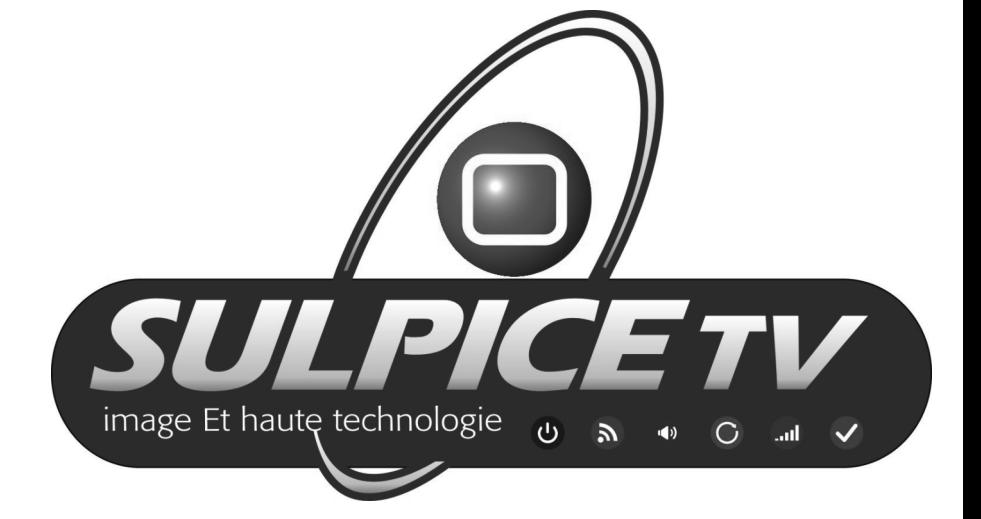

#### **Table des matières**

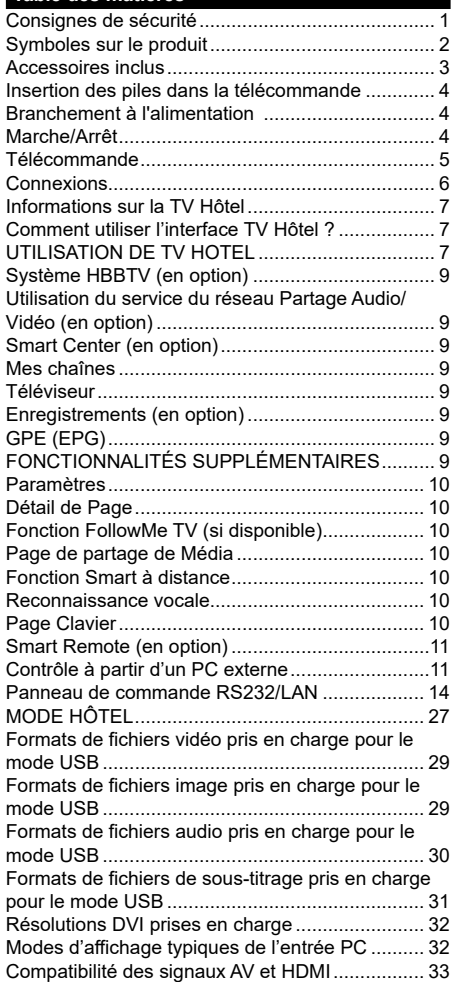

### **Consignes de sécurité**

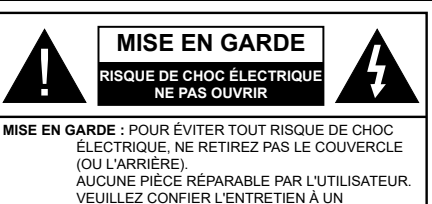

Pendant des phénomènes météorologiques extrêmes (tempêtes, foudre) et de longues périodes d'inactivité (aller en vacances), débranchez le téléviseur du secteur.

PERSONNEL QUALIFIÉ

La prise d'alimentation est utilisée pour débrancher le téléviseur de l'alimentation secteur et doit donc rester facilement accessible. Lorsque vous ne débranchez pas le téléviseur du secteur, il continue d'absorber de l'énergie, quel que soit son état même s'il est en mode Veille ou éteint.

*Remarque : Respectez les consignes à l'écran afin d'utiliser les fonctions y relatives.*

# **IMPORTANT - Veuillez lire attentivement ces instructions avant d'installer ou de faire fonctionner votre appareil**

**AVERTISSEMENT : Ne jamais laisser des personnes (y compris les enfants) avec des déficiences physiques, sensorielles ou mentales, ou sans expérience et/ou connaissances de l'appareil l'utiliser sans supervision.**

- Utilisez cet appareil à une altitude inférieure à 2 000 mètres au-dessus du niveau de la mer, dans des endroits secs ou des régions ayant un climat modéré ou tropical.
- Le téléviseur est conçu pour un usage domestique et général similaire, mais peut également être utilisé dans des endroits publics.
- Pour des besoins d'aération, laissez un espace d'au moins 5 cm autour du téléviseur.
- Ne gênez pas la ventilation en la recouvrant ou en bloquant les ouvertures avec des objets tels que des journaux, des nappes de table, des rideaux, etc.
- Le cordon d'alimentation doit être facilement accessible. **Ne posez pas** le téléviseur ou le meuble, etc., sur le cordon d'alimentation. Un cordon/une prise d'alimentation endommagé (e) peut provoquer un incendie ou un choc électrique. Tenez le cordon d'alimentation par la fiche et **évitez** de débrancher le téléviseur en tirant sur le cordon d'alimentation. Ne touchez jamais le cordon/la prise d'alimentation avec les mains mouillées, car cela peut causer un courtcircuit ou un choc électrique. Ne nouez et n'attachez jamais le cordon d'alimentation à d'autres cordons. Lorsqu'il est endommagé, faites-le remplacer par un personnel qualifié.
- N'exposez pas le téléviseur à des gouttes ou des éclaboussures de liquide et ne posez pas d'objets contenant du liquide tels que les vases, les tasses,

etc. sur ou au-dessus du téléviseur (par exemple sur les étagères au-dessus de l'appareil).

- N'exposez pas le téléviseur à la lumière directe du soleil ou ne placez/ne dirigez pas des flammes nues telles que les bougies allumées au-dessus ou à proximité du téléviseur.
- Ne placez pas des sources de chaleur telles que les chauffages électriques, les radiateurs, etc. à proximité du téléviseur.
- Ne posez pas le téléviseur à même le sol et sur des surfaces inclinées.
- Pour éviter des risques de suffocation, tenez les sacs plastiques hors de la portée des bébés, enfants et des animaux domestiques.
- Fixez soigneusement le support au téléviseur. Si le support est fourni avec des vis, serrez-les fermement pour éviter que le téléviseur ne s'incline. Ne serrez pas trop les vis et montez convenablement les supports en caoutchouc.
- N'éliminez pas les batteries dans le feu ou avec des matériaux dangereux ou inflammables.

**Avertissement :** N'exposez pas les piles à une chaleur excessive telle que celle du soleil, du feu ou autre.

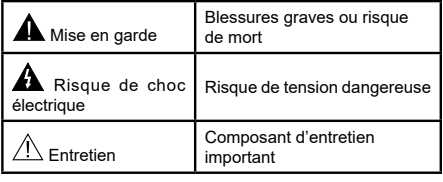

#### **Symboles sur le produit**

Les symboles suivants sont utilisés **sur le produit** pour marquer les instructions relatives aux restrictions, aux précautions et à la sécurité. Chaque explication se rapporte uniquement à l'endroit du produit portant le symbole correspondant. Veuillez en tenir compte pour des raisons de sécurité.

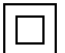

**Équipement de classe II :** Cet appareil, de par sa conception, ne nécessite pas de branchement sécurisé à un système électrique de mise à la terre.

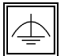

**Équipement de classe II avec mise à la terre fonctionnelle :** Cet appareil, de par sa conception, ne nécessite pas de branchement sécurisé à un système électrique de mise à la terre. Le système de mise à la terre est utilisé pour des besoins fonctionnels.

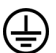

**Raccordement à une terre de protection :** La borne marquée est destinée au branchement du conducteur de terre de protection associé au câblage d'alimentation.

**Borne dangereuse sous tension :** Les bornes marquées, dans des conditions normales d'utilisation, sont dangereuses lorsqu'elles sont sous tension.

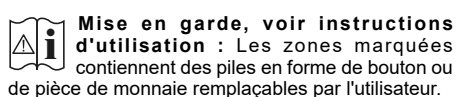

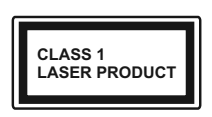

**Produit Laser de Classe 1 :** Ce produit est équipé d'une source laser de Classe 1 sans danger dans des conditions d'utilisation raisonnablement prévisibles.

#### **AVERTISSEMENT :**

N'avalez pas la pile. Les produits chimiques y contenus pourraient vous brûler.

Ce produit ou les accessoires fournis avec celuici pourraient contenir une pile bouton. L'ingestion d'une pile bouton peut causer non seulement de sévères brûlures internes en seulement 2 heures. mais aussi le décès.

Gardez les nouvelles et anciennes piles hors de portée des enfants.

Si le compartiment à piles ne se ferme pas correctement, arrêtez d'utiliser le produit et tenez-le hors de la portée des enfants.

Si vous pensez que des piles ont été avalées ou logées n'importe où à l'intérieur du corps, consultez de toute urgence un médecin.

#### **AVERTISSEMENTS LIÉS À LA FIXATION MURALE**

- Lisez les instructions avant de monter votre téléviseur au mur.
- Le kit de fixation murale est en option. Vous pouvez vous en procurer chez votre vendeur local, s'il n'est pas fourni avec votre téléviseur.
- N'installez pas le téléviseur au plafond ou sur un mur incliné.
- Utilisez les vis de fixation murale et autres accessoires recommandés.
- Serrez fermement les vis de fixation murale pour éviter la chute du téléviseur. Ne serrez pas trop les vis.

#### **AVERTISSEMENT :**

Lorsque l'appareil est connecté à la mise à la terre de protection du bâtiment par l'alimentation SEC-TEUR ou par d'autres appareils avec un branchement à la mise à la terre de protection ou, à un système de distribution de télévision via un câble coaxial, cela peut dans certaines circonstances comporter un risque d'incendie. Par conséquent, assurez-vous que le branchement à un système de distribution de télévision soit assuré par un dispositif garantissant une isolation électrique inférieure à une certaine gamme de fréquences (isolateur galvanique, voir la norme EN 60728-11).

# **AVERTISSEMENT :**

Ne posez jamais un téléviseur sur un support instable ou incliné. Le téléviseur pourrait chuter, et provoquer de graves blessures corporelles, voire la mort. Vous pouvez éviter de nombreuses blessures, notamment aux enfants, en prenant des précautions simples telles que :

- Utilisez des armoires ou des supports recommandés par le fabricant du téléviseur.
- Utilisez uniquement des meubles pouvant supporter en toute sécurité le téléviseur.
- Assurez-vous que le téléviseur ne déborde pas du meuble de support sur lequel il est placé.
- Ne placez pas le téléviseur sur un meuble haut (par exemple, armoires ou étagères) sans fixer le meuble et le téléviseur sur un support approprié.
- Ne mettez pas de tissus ou autre matériau entre le téléviseur et le meuble de support sur lequel il est placé.
- Sensibilisez les enfants sur les dangers qu'ils encourent en grimpant sur le meuble pour atteindre le téléviseur ou ses commandes. Si votre téléviseur actuel est maintenu et déplacé, les mêmes mesures citées plus haut doivent être appliquées.

#### **Facultatif**

Le mot « Facultatif » est employé dans ce guide de l'utilisateur en référence à une fonction ou caractéristique qui n'est disponible que sur certains modèles.

#### **Accessoires inclus**

- Télécommande
- Manuel d'instructions
- Piles: 2xAAA

#### **Commutateur de Commande et Fonctionnement de la TV**

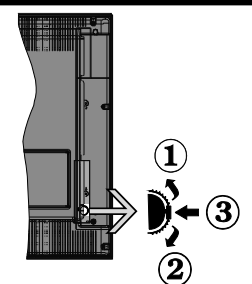

- **1.** Direction précédente
- **2.** Direction suivante
- **3.** Sélection de Volume/Info/Liste des sources et commutateur de mise en veille

Le bouton de commande vous permet de contrôler le volume, le programme, la source et la mise en veille de votre TV.

**Pour régler le volume :** Augmentez le volume en appuyant sur le bouton Haut. Diminuez le volume en appuyant sur le bouton Bas.

**Pour changer de chaîne :** Appuyez sur le bouton du milieu et la bande d'information apparaît à l'écran. Déroulez les chaînes enregistrées en appuyant sur les boutons Haut ou Bas.

**Pour régler la source :** Appuyez deux fois sur la partie centrale du bouton (pour la deuxième fois) pour faire apparaître la liste à l'écran. Parcourrez les sources disponibles en appuyant sur le bouton Haut ou Bas.

**Pour éteindre la Télé** Appuyez sur le centre du bouton vers le bas et maintenez-le enfoncé pendant quelques secondes, le téléviseur passe alors en mode veille.

#### **Remarques :**

- Si vous éteignez le téléviseur, vous devrez reprendre la même procédure pour régler le volume.
- Impossible d'afficher le menu principal à l'écran à l'aide du bouton de commande.

#### **Fonctionnement de la TV à l'aide de la télécommande**

Appuyez sur le bouton **Menu** de votre télécommande pour afficher l'écran du menu principal. Utilisez les boutons de direction pour sélectionner un onglet de menu et appuyez sur **OK** pour entrer. Utilisez à nouveau ces boutons de directions pour sélectionner ou définir un élément. Appuyez sur le bouton **Return/ Back** ou **Menu** pour sortir du menu.

#### **Sélection d'entrée**

Une fois que vous connectez votre télé à des systèmes externes, vous pouvez passer à d'autres sources Appuyez sur le bouton **Source** de la télécommande successivement pour sélectionner les différentes sources.

### **Changer les chaînes et régler le volume**

Vous pouvez changer de chaîne et régler le volume à l'aide des boutons **Volume +/-** et **Programme +/-** de la télécommande.

#### **Insertion des piles dans la télécommande**

- Retirez au préalable la vis qui fixe le couvercle du compartiment des piles à l'arrière de la télécommande.
- Retirez le couvercle.
- Insérez deux piles AAA. Assurez-vous de la bonne polarité (+ ou -). Ne confondez pas les nouvelles piles aux piles usées. Remplacez uniquement par une pile identique ou de type équivalent.
- Replacez le couvercle.
- Revissez le couvercle.

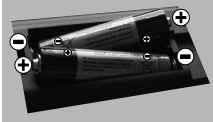

# **Angle de la télécommande**

Utilisez la télécommande en la pointant vers le capteur de télécommande.

Les objets placés entre la télécommande et le capteur peuvent empêcher un fonctionnement adéquat.

# **Précautions à prendre concernant la télécommande**

- N'exposez pas la télécommande aux chocs. De plus, n'exposez pas la télécommande aux liquides, et ne la placez pas dans une zone à fort taux d'humidité.
- N'installez ni n'exposez pas la télécommande à la lumière directe du soleil. La chaleur peut causer une déformation de l'appareil.
- La télécommande peut ne pas fonctionner correctement si son capteur sur le téléviseur est exposé à la lumière directe du soleil ou à un fort éclairage. Dans ce cas, changez l'angle d'éclairage ou du téléviseur, ou activez la télécommande en la rapprochant de son capteur.

#### **Branchement à l'alimentation**

**IMPORTANT :** Le téléviseur a été conçu uniquement pour fonctionner avec une prise de **220-240 V CA, 50 Hz**. Après le déballage, laissez le téléviseur atteindre la température ambiante de la pièce avant de le brancher sur la prise secteur. Branchez le câble d'alimentation à la prise secteur.

#### **Marche/Arrêt**

# **Pour Allumer la TV**

Connectez le câble d'alimentation à une source d'alimentation telle qu'une prise murale (220 - 240 V AC, 50 Hz).

Pour allumer le téléviseur à partir du mode veille :

- Appuyez sur le bouton **Veille**, **Programme +/-** ou un autre bouton numérique de la télécommande.
- Appuyez sur le commutateur situé sur le côté de la TV jusqu'à ce que la TV passe en mode de veille.

# **Pour éteindre la TV**

Appuyez sur le bouton **Veille** de la télécommande ou appuyez sur le bouton de contrôle sur le côté du téléviseur jusqu'à ce que le téléviseur passe en mode veille.

#### **Pour arrêter complètement le téléviseur, débranchez le cordon d'alimentation du secteur.**

*Remarque : Lorsque le téléviseur passe en mode veille, le voyant veille LED clignote pour indiquer que les fonctions comme LED, téléchargement OTA, ou Minuterie sont actives. La LED peut également clignoter lorsque vous allumez le téléviseur à partir du mode veille.*

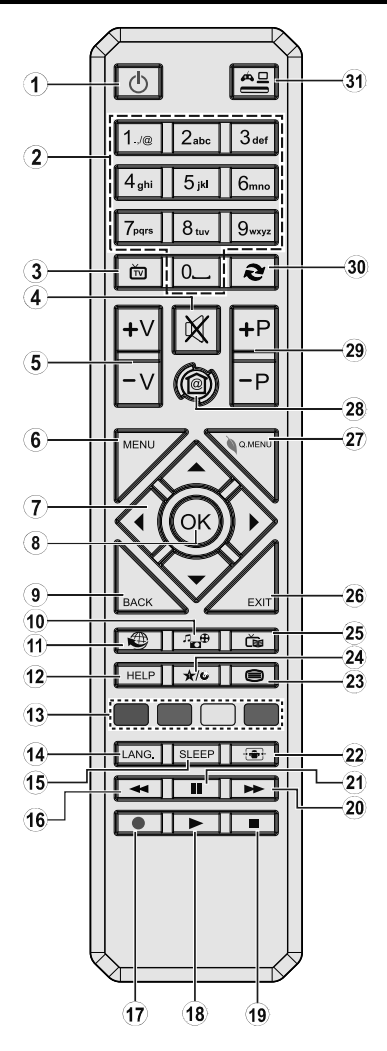

# **(\*) MON BOUTON :**

Ce bouton est doté des fonctions par défaut, selon le modèle. Cependant, vous pouvez personnaliser une fonction spéciale de ce bouton en les appuyant pendant cinq secondes après avoir sélectionné la source ou la chaîne. Un message de confirmation apparaîtra à l'écran. La fonction MON BOUTON est alors associée à la fonction sélectionnée.

- **1. Veille : Met le téléviseur sous/hors tension**
- **2. Boutons numériques : Changez de chaîne, puis introduisez un chiffre ou une lettre dans l'écran de la case de saisie.**
- **3. Téléviseur : Affiche la liste de chaînes / bascule entre les types de diffusion / défile les sources TV**
- **4. Muet : Réduit complètement le volume du téléviseur**
- **5. Volume +/-**
- **6. Aucune fonction**
- **7. Boutons de direction : Permettent de naviguer entre les menus, les contenus, etc., et d'afficher les sous-pages en mode TXT lorsque vous appuyez sur les boutons droit ou gauche**
- **8. OK: Confirme les sélections de l'utilisateur, maintient la page (en mode TXT), affiche la liste des chaînes (en mode DTV)**
- **9. Précédent/Retour: Retourne à l'écran précédent, ouvre la page index (en mode TXT)**
- **10. Navigateur multimédia : Affiche l'écran de navigation média**
- **11. Internet : Ouvre la page d'accueil, où vous pourrez accéder aux nombreuses applications Web**
- **12. Aide : Ouvre une page d'aide dans laquelle sont affichées toutes les fonctions des touches de la télécommande**
- **13. Boutons de Couleur : Suivez les instructions qui s'affichent à l'écran pour les fonctions des boutons de couleur.**
- **14. Langue : Bascule entre les modes sonores (TV analogique), affiche et change la langue audio/des sous-titres (le cas échéant, en TV numérique)**
- **15. Minuteur de mise en veille : Définit le minuteur de mise en veille pour éteindre automatiquement le téléviseur après un certain temps.**
- **16. Retour rapide : Lecture rapide en arrière des médias comme les films**
- **17. Aucune fonction**
- **18. Lecture : Démarre la lecture du média sélectionné**
- **19. Arrêt : Suspend définitivement la lecture du média en cours**
- **20. Avance rapide : Permet la lecture en avant des médias comme les films**
- **21. Pause : Suspend la lecture d'un média en cours**
- **22. Écran : Modifie le format de l'image**
- **23. Texte : Affiche le télétexte (si disponible), appuyez à nouveau pour superposer le télétexte sur une image normalement retransmise (mélange)**
- **24. Mon Bouton (\*)**
- **25. EPG (Guide électronique des programmes) : Affiche le guide électronique des programmes**
- **26. Quitter : Ferme et quitte les menus affichés ou retourne à l'écran précédent**
- **27. Aucune fonction**
- **28. Accueil : Ouvre le principal écran d'accueil du TV Hôtel**
- **29. Programme +/-**
- **30. Permuter : Défile rapidement entre les chaînes ou les sources précédentes et actuelles**
- **31. Source : Affiche toutes les sources de diffusion et de contenu disponibles**

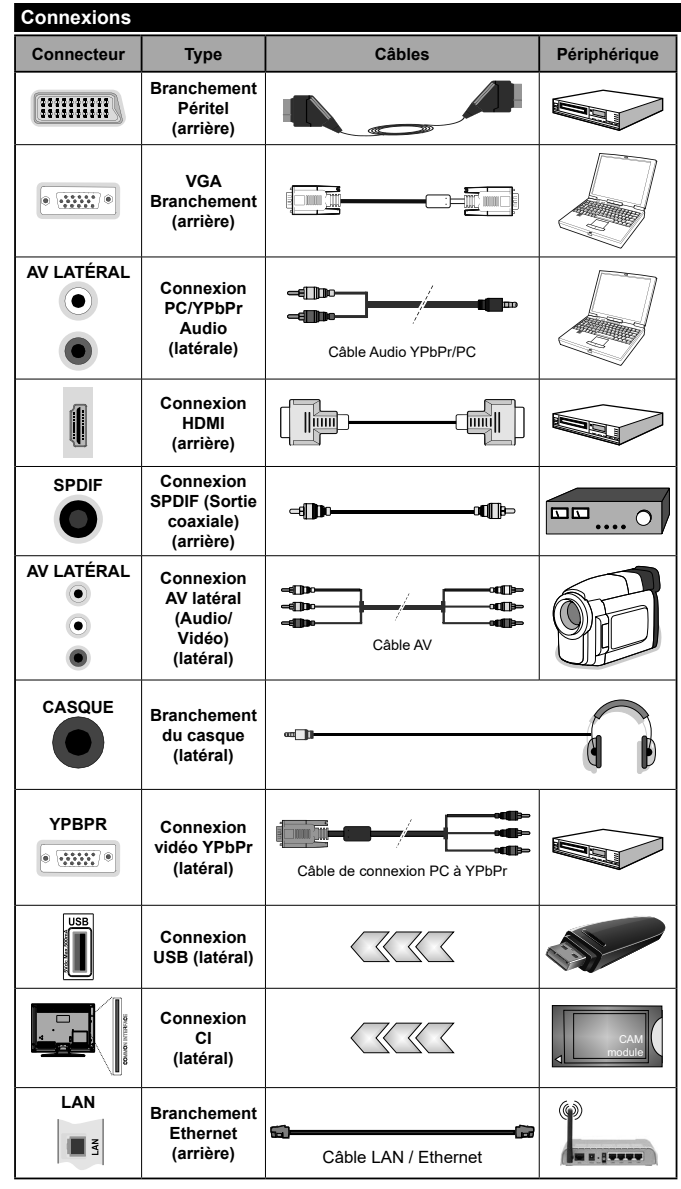

*REMARQUE : Lorsque vous connectez un périphérique via l'entrée YPbPr ou l'entrée AV latérale, vous devez utiliser les câbles de branchement pour activer la connexion. Voir les illustrations à gauche. | Vous pouvez utiliser un câble YPbPr à VGA pour activer le signal YPbPr via l'entrée du VGA. | Vous ne saurez utilisez le VGA et le YPbPr de manière interchangeable. | Pour activer la fonction audio PC/YPbPr, vous devez utiliser la prise AV latérale avec un câble audio YPbPr/PC pour la connexion audio, en le raccordant aux entrées ROUGE et BLANC du câble de connexion AV et à brancher sur le côté. | Si un périphérique externe est branché à l'aide des prises PÉRITEL, le téléviseur passe automatiquement en mode AV. | Lorsque vous utilisez le kit de montage au mur (fourni par un tiers du contrat, si non fourni), nous vous recommandons de connecter tous vos câbles à l'arrière du téléviseur avant l'installation murale. | Insérez ou retirez le module CI uniquement lorsque le téléviseur est ÉTEINT. Veuillez consulter le manuel d'instruction du module pour plus de détails sur les réglages. | Chaque entrée USB de votre téléviseur prend en charge les périphériques atteignant jusqu'à 500 mA. En branchant les appareils dont la valeur actuelle dépasse 500mA, vous courez le risque d'endommager votre téléviseur. | Lorsque vous connectez un câble HDMI à votre téléviseur, vous devez utiliser uniquement un câble HDMI blindé pour garantir une immunité suffisante contre les parasites radioélectriques.*

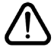

 Si vous souhaitez connecter un appareil au téléviseur, assurez-vous que le téléviseur et l'appareil sont hors tension avant de les relier. Une fois les connexions terminées, vous pouvez allumer les différents dispositifs et les utiliser.

# **UTILISATION DE TV HOTEL**

# **Informations sur la TV Hôtel**

Ce téléviseur et conçu pour être utilisé dans les structures d'hébergement à l'instar des hôtels pour regarder les chaînes de télévision, les contenus vidéo et musicaux à la demande, fournir des informations nécessaires sur des questions actuelles comme le journal, les prévisions météorologiques, etc., les services d'accueil et l'accès Internet grâce à une interface simple.

Les chaînes de télévision et les autres contenus fournis sont distribués grâce au protocole internet sur la connexion LAN. Le contenu est configuré et géré dans un environnement PC via un logiciel spécialisé.

Il est présentement impossible d'entrer ou d'afficher les menus de réglage du téléviseur, car cela peut faire chauffer le logiciel préchargé sur le téléviseur. En cas de besoin, seul le personnel qualifié doit pouvoir accéder à ces menus. Vous pouvez accéder aux menus en appuyant sur une combinaison spécifiée de boutons de la télécommande.

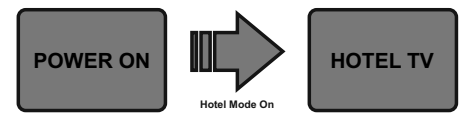

Le téléviseur doit essentiellement être en mode TV Hôtel. Si l'écran d'ouverture principal ne s'affiche pas comme sur l'exemple suivant, contactez le service clientèle de l'hôtel.

**Remarque** : Pour plus d'informations sur l'installation et la procédure de démarrage du *système Hotel IPTV, visitez le site « http://support.vestek.com.tr » ou « http://vestelb2b.com/ en ». Vous devez vous connecter en saisissant votre nom d'utilisateur et mot de passe fournis ci-dessous. (nom d'utilisateur : iptv, mot de passe : vestel2004)*

# **Comment utiliser l'interface TV Hôtel ?**

L'interface utilisateur de TV Hôtel est constituée des options suivantes.

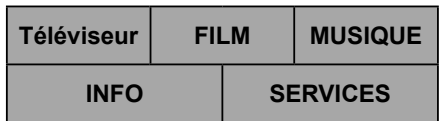

# **Téléviseur**

Pour regarder la télévision, sélectionnez **TV** à l'aide des boutons de direction de la télécommande et appuyez sur le bouton **OK**. Le téléviseur passe en source TV et la première chaîne sur la liste de chaînes active s'affiche, la liste des chaînes apparaît sur le côté gauche de l'écran. Sélectionnez la chaîne souhaitée à partir de la liste à l'aide des boutons de direction. Utilisez les boutons **Programme +/-** ou **Numérique** pour changer de chaîne. Les chaînes de télévision en direct (analogique, numérique) et les chaînes IPTV sont répertoriées dans la même liste.

*Remarques : Certaines chaînes de la liste des chaînes sont offertes à la demande (chaînes payantes).*

# **FILM**

Pour regarder les films préchargés sur les serveurs connectés de l'hôtel, sélectionnez **FILM** et appuyez sur le bouton **OK**. Sur le prochain écran, vous pouvez sélectionner la catégorie de films souhaités, si définie. Après avoir sélectionné le film souhaité dans la base de données de l'hôtel, l'écran **CONFIRMATION** s'affiche. Vous pouvez regarder les bandes-annonces si elles sont disponibles, acheter et regarder le film sélectionné. Après avoir sélectionné l'option **Achat** et appuyé sur le bouton **OK**, un message de confirmation s'affiche, ainsi que les informations relatives au film sélectionné concernant le titre, le prix, la durée, etc. Appuyez sur **OK** pour sélectionner et appuyez à nouveau sur **OK** pour poursuivre l'achat. Sélectionnez **Annuler** et appuyez sur le bouton **OK** pour quitter sans acheter. Après l'achat, vous pourriez accéder au film dans la période donnée. Suivez les instructions qui s'affichent à l'écran pour obtenir les informations exactes.

# **MUSIQUE**

Pour écouter les musiques préchargées sur les serveurs connectés de l'hôtel, sélectionnez **MUSIQUE** et appuyez sur le bouton **OK**. Sur le prochain écran, vous pouvez sélectionner la catégorie de musique souhaitée, si définie. Ensuite, vous pouvez acheter et écouter les musiques de l'album sélectionné de l'artiste sélectionné. Après avoir sélectionné une musique et appuyé sur le bouton **OK**, un message de confirmation s'affiche contenant les informations sur la musique/l'album sélectionné(e) relatives à son nom d'artiste, son prix, etc. Après avoir confirmé l'achat en sélectionnant l'option **Achat** et en appuyant sur le bouton **OK**, vous pourriez accéder à la musique/l'album acheté(e) dans la période donnée. Suivez les instructions qui s'affichent à l'écran pour obtenir les informations exactes.

# **INFO**

Dans ce menu, vous pouvez trouver les informations sur divers sujets sous les titres tels qu'**Informations**, **Taux de change**, **Horloges mondiales**, **Prévisions météorologiques**, etc. Vous pouvez également entrer vos commentaires sur l'hôtel et les services sous le titre **ENQUÊTE**. Sélectionnez **INFO** et appuyez sur le bouton **OK** pour accéder à l'écran d'informations.

# **SERVICES**

Dans le menu **SERVICES**, vous pouvez trouver les services disponibles fournis par l'hôtel tels que le **service de chambre**, le **service de réveil** et les informations sur les activités de l'hôtel et les données de facturation sous les titres connexes.

Appuyez sur le bouton **Accueil** de la télécommande pour revenir à l'écran d'ouverture principal.

# **FONCTIONNALITÉS SUPPLÉMENTAIRES**

# **Système HBBTV (en option)**

HbbTV (Hybrid Broadcast Broadband TV) est à la fois une norme industrielle et une initiative de promotion d'harmonisation de la diffusion de la télévision et de l'accès Internet dans la fourniture de programmes au consommateur final à travers les téléviseurs connectés. Parmi les services offerts par la HbbTV, on peut citer, entre autres : les chaînes de télédiffusion traditionnelles, les services de télévision à la demande, la vidéo à la demande, l'EPG, la publicité interactive, la personnalisation, le vote, les jeux, le réseau social, ainsi que les autres applications multimédia.

Les applications HbbTV sont disponibles sur des chaînes où elles sont signalées par le diffuseur. Les applications sont généralement lancées à l'aide d'un petit bouton rouge représentant une icône pour signaler à l'utilisateur qu'il y a une application HbbTV sur cette chaîne. L'utilisateur doit alors appuyer sur le bouton rouge pour ouvrir la page de l'application. Pour quitter l'application, appuyez de nouveau sur le bouton rouge. Il est à noter que le fonctionnement et le contrôle des applications pourraient varier selon l'application.

# **Utilisation du service du réseau Partage Audio/Vidéo (en option)**

La norme Partage Audio/Vidéo vous permet d'afficher et de lire les photos, la musique et les vidéos mémorisées sur le serveur multimédia compatible et connecté à votre réseau domestique.

Appuyez sur la touche **Navigateur multimédia** de la télécommande, l'écran du menu **Navigateur multimédia** s'affiche. Sélectionnez le type de média souhaité et appuyez sur **OK**. Sur le prochain écran disponible, les serveurs multimédia seront énumérés. Sélectionnez un de votre choix et appuyez sur **OK** pour vous connecter. Vous pouvez passer en revue le contenu du serveur multimédia et lire / afficher le média de votre choix sur votre téléviseur.

*Remarque : Les modes lecture spéciale et différée ne sont pas pris en charge par la fonction de Partage audio vidée.*

# **Smart Center (en option)**

Smart Center est une application pour mobile exécutée à l'aide des plateformes iOS et Android. Sur votre appareil portable, vous pouvez facilement visionner en direct des spectacles et programmes préférés à partir de votre téléviseur. De plus, vous pouvez utiliser votre tablette comme télécommande de votre téléviseur et partager des fichiers multimédia.

*Remarque : La capacité d'utiliser toutes les fonctions de cette application dépend des fonctionnalités de votre téléviseur.*

Installez l'application **Smart Center** sur votre périphérique portable.

Démarrez l'application Smart Center. Le nom de votre TV s'affichera sur votre mobile. Si le nom de votre téléviseur n'apparaît pas dans la liste, patientez un instant et appuyez sur **Rafraîchir** . Sélectionnez votre TV dans la liste.

Sur la fenêtre principale, vous trouverez des onglets d'accès aux différentes fonctionnalités.

L'application récupère la liste des chaînes en cours à partir du téléviseur lors du démarrage.

#### **Mes chaînes**

Les programmes des quatre premières chaînes de la liste de chaîne récupérée à partir du téléviseur s'affichent. Vous pouvez modifier les chaînes sur la liste. Appuyez sur l'image miniature de la chaîne et maintenez-la. Une liste de chaînes s'affiche et vous pouvez choisir la chaîne que vous souhaitez remplacer.

#### **Téléviseur**

Vous pouvez voir le contenu à partir de l'onglet du téléviseur. Dans ce mode, vous pouvez faire défiler la liste des chaînes récupérées de votre téléviseur et cliquez sur l'image miniaturisée pour voir les détails des pages.

#### **Enregistrements (en option)**

Vous pouvez voir vos enregistrements (s disponible) et aide-mémoires actifs à partir de cet onglet. Pour supprimer une entrée, appuyez simplement sur l'icône de suppression sur chaque ligne.

#### **GPE (EPG)**

Vous pouvez voir les programmes de diffusion des chaînes sélectionnées à partir de cet onglet. Vous pouvez également naviguer à travers les chaînes en sélectionnant une chaîne dans la grille EPG. Notez que mettre à jour / rafraîchir les informations EPG peut prendre du temps en fonction de la qualité de votre connexion et des services web.

*Remarque :* La connexion Internet est nécessaire pour les informations EPG liées au Web.

#### **Paramètres**

Configurez l'application à votre convenance.

#### **Détail de Page**

Pour ouvrir la page de détail, saisissez un programme. Sur l'écran de la page de détail, vous pouvez obtenir les informations détaillées des programmes que vous avez sélectionnés. Les onglets « Détails », « équipe technique » et « Vidéos » sont disponibles sur la page.

**Détails :** Cet onglet résume et informe sur les programmes sélectionnés. Il contient également des liens vers les pages Facebook et Twitter des programmes sélectionnés.

**Équipe technique :** Affiche les noms des personnes ayant contribué au programme actuel.

**Vidéos :** Présente les vidéos de Youtube en rapport avec les programmes sélectionnés.

*Remarque : Une connexion Internet peut être nécessaire pour certaines fonctions.*

#### **Fonction FollowMe TV (si disponible)**

Appuyez sur le gadget **FOLLOW ME TV** situé sur le coin inférieur gauche de l'écran de votre mobile pour modifier la disposition de la fonctionnalité **FollowMe TV.**

Appuyez sur l'icône de lecture pour lancer le défilement des contenus du téléviseur sur votre appareil mobile. Disponible Si votre appareil est dans le champ de fonctionnement de vos routeurs.

#### *Remarques :*

*Il est à noter que seules les chaines numériques (DVB-T/C/S) et SD sont prises en charge.*

*Le support audio multilingue et la fonctionnalité d'activation et de désactivation des sous-titres ne fonctionnent pas.*

*La performance de défilement peut varier selon la qualité de votre connexion.*

#### **Page de partage de Média**

Pour accéder au gadget **Partage de Media**, appuyez sur la flèche du **Haut** sur le **Bas** gauche de l'écran.

Si le gadget Média est appuyé, un écran s'affiche vous permettant de sélectionner le type de fichier que vous souhaitez partager.

*Remarque : Tous les formats d'image ne sont pas pris en charge. Cette fonction n'est pas active si la fonctionnalité Partage audio/vidéo n'est pas prise en charge.*

#### **Fonction Smart à distance**

Vous pouvez utiliser votre appareil mobile comme une télécommande pour votre téléviseur une fois qu'il est connecté. Pour utiliser entièrement les fonctions smart à distance, appuyez la **Flèche du haut** sur le coin inférieur gauche de l'écran.

#### **Reconnaissance vocale**

Vous pouvez appuyer le gadget **Microphone ( )** et personnaliser votre application, initier des commandes vocales telles que « Volume Up/Down! » (Volume haut/bas !), « Programme Up/Down! » (Programme haut/ bas !).

*Remarque : Cette fonction n'est disponible que sur des appareils Android.*

#### **Page Clavier**

La page du clavier peut s'ouvrir de deux manières ; en appuyant sur le gadget **Clavier ( )** à l'écran de l'application ou automatiquement, en recevant une commande à partir du téléviseur.

#### **Exigences**

- **1.** Les appareils mobiles basés sur les plateformes Android ou iOS (Android OS 4.0 ou ultérieur ; IOS 6 ou version ultérieure)
- **2.** Application Smart Center (peut être trouvée sur les magasins d'application en ligne pour les plateformes Android ou iOS)
- **3.** Dispositif de stockage USB au format FAT32 (requise pour les fonctionnalités du PVR, si disponible)

#### *Remarques :*

- *• Pour les appareils Android, les dimensions d'écran Normal (mdpi), Large (hdpi) et Extra Large (xhdpi) sont prises en charges. Les appareils avec des écrans de 3" ou plus petits ne sont pas pris en charge.*
- *• Pour les appareils iOS, toutes les dimensions d'écran sont prises en charge.*
- *• L'interface utilisateur de l'application Smart Center peut changer en fonction de la version installée sur votre appareil.*
- *• Le Téléviseur et votre appareil portable doivent être connectés au même réseau sans fil. Le numéro IP de votre téléviseur doit être fourni pour vous permettre de le connecter. Si vous ne connaissez pas l'adresse IP de votre téléviseur, veuillez contacter le service clientèle de l'Hôtel.*

# **Smart Remote (en option)**

Vous pouvez installer une application compatible Smart Remote sur votre appareil portable afin de contrôler votre téléviseur. Suivez les instructions fournies avec l'application pour vous connecter et apprendre davantage sur son utilisation.

*Remarque : Le Téléviseur et votre appareil portable doivent être connectés au même réseau sans fil. Le numéro IP de votre téléviseur doit être fourni pour vous permettre de le connecter. Si vous ne connaissez pas l'adresse IP de votre téléviseur, veuillez contacter le service clientèle de l'Hôtel.*

# **Contrôle à partir d'un PC externe**

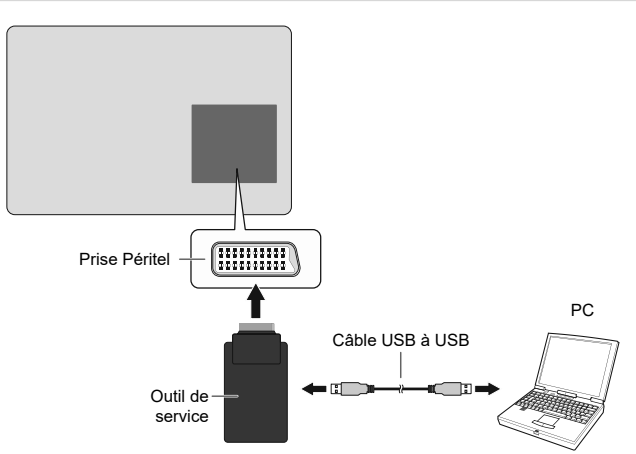

Vous pouvez contrôler l'écran à partir d'un PC externe via un port RS-232 (port COM) ou LAN (port Ethernet) sur le PC. Par exemple, vous pouvez changer la source du système grâce au RS-232 à partir d'un ordinateur distant. Lorsqu'une commande est envoyée du PC au téléviseur, ce dernier fonctionne selon la commande reçue et envoie un message de réponse au PC.

#### **Équipement/Outils :**

- Câble RS-232 (femelle) au câble RS-232 (mâle) ou câble LAN (connecté via un routeur)
- Câble USB au câble RS-232 (mâle)
- Notebook ou PC disposant d'un port USB ou LAN
- Programme installé sur le PC distant pour l'envoi des commandes :

En général, les commandes RS-232 sont envoyées pour le fonctionnement des fonctions implémentées via un port série et un utilitaire. Vous pouvez utiliser un utilitaire approprié comme indiqué ci-dessous.

#### **Connexion au téléviseur (port LAN)**

Pour commencer, téléchargez et installez le logiciel PuTTY à partir du lien : http://www.putty.org/.

Exécutez le logiciel et entrez l'adresse IP du téléviseur dans le champ **Nom d'hôte.** Entrez « **1986** » comme valeur par défaut dans le champ **Port**. Ensuite, sélectionnez « **Telnet** » comme **Type de connexion** et cliquez sur le bouton.

*Remarque : Consultez la section* **Connectivité** *de ce manuel pour obtenir les informations relatives au branchement du téléviseur au réseau et à l'affichage de l'adresse IP du téléviseur.*

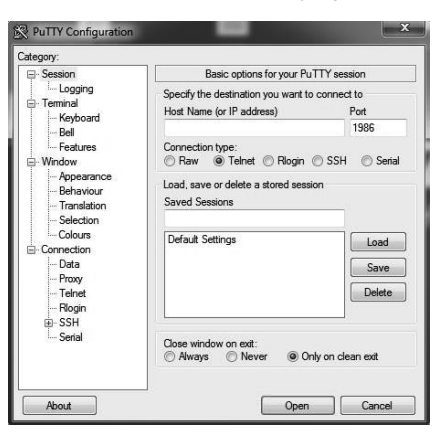

Utilisez les commandes de la **table de commande RS232/LAN**. Par exemple, si vous entrez la commande « GETVOLUME », le niveau de volume s'affiche sur la fenêtre mastic comme l'illustre les images ci-après.

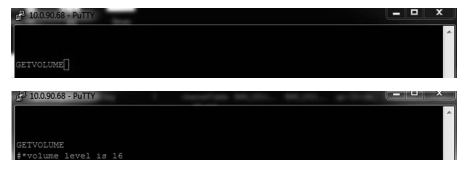

Autre exemple ;

Vous pouvez changer le niveau à l'aide de la commande « VOLUME ». Après l'envoi de cette commande, vous pouvez vérifier les modifications à partir du téléviseur.

Dernier exemple ;

Lorsque vous entrez la commande « GETSOURCE ». la source actuelle s'affiche sur l'écran comme l'illustre l'image ci-après.

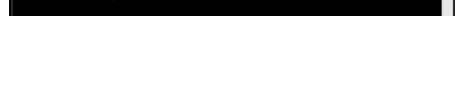

'n

#### **Connexion au téléviseur (port RS232)**

Exécutez le logiciel et sélectionnez **Série** comme **Type de connexion**. Entrez le port série du téléviseur dans le champ **Ligne série** (dans l'exemple suivant, il s'agit de COM4) et « **115200 »** dans le champ **Débit**. Puis, cliquez sur le bouton **Ouvrir**.

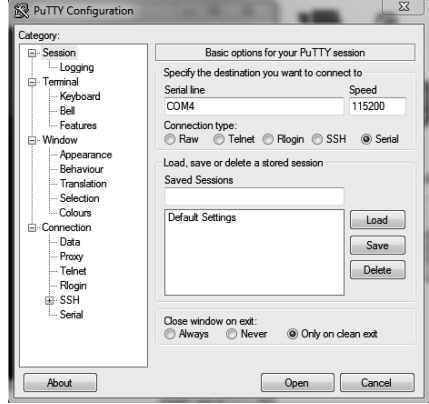

*(\*) Les schémas et les illustrations dans ce Manuel d'utilisateur sont fournis à titre de référence uniquement et peuvent différer de l'aspect réel de l'appareil. La conception et les caractéristiques de l'appareil peuvent être modifiées sans notification.*

# **Panneau de commande RS232/LAN**

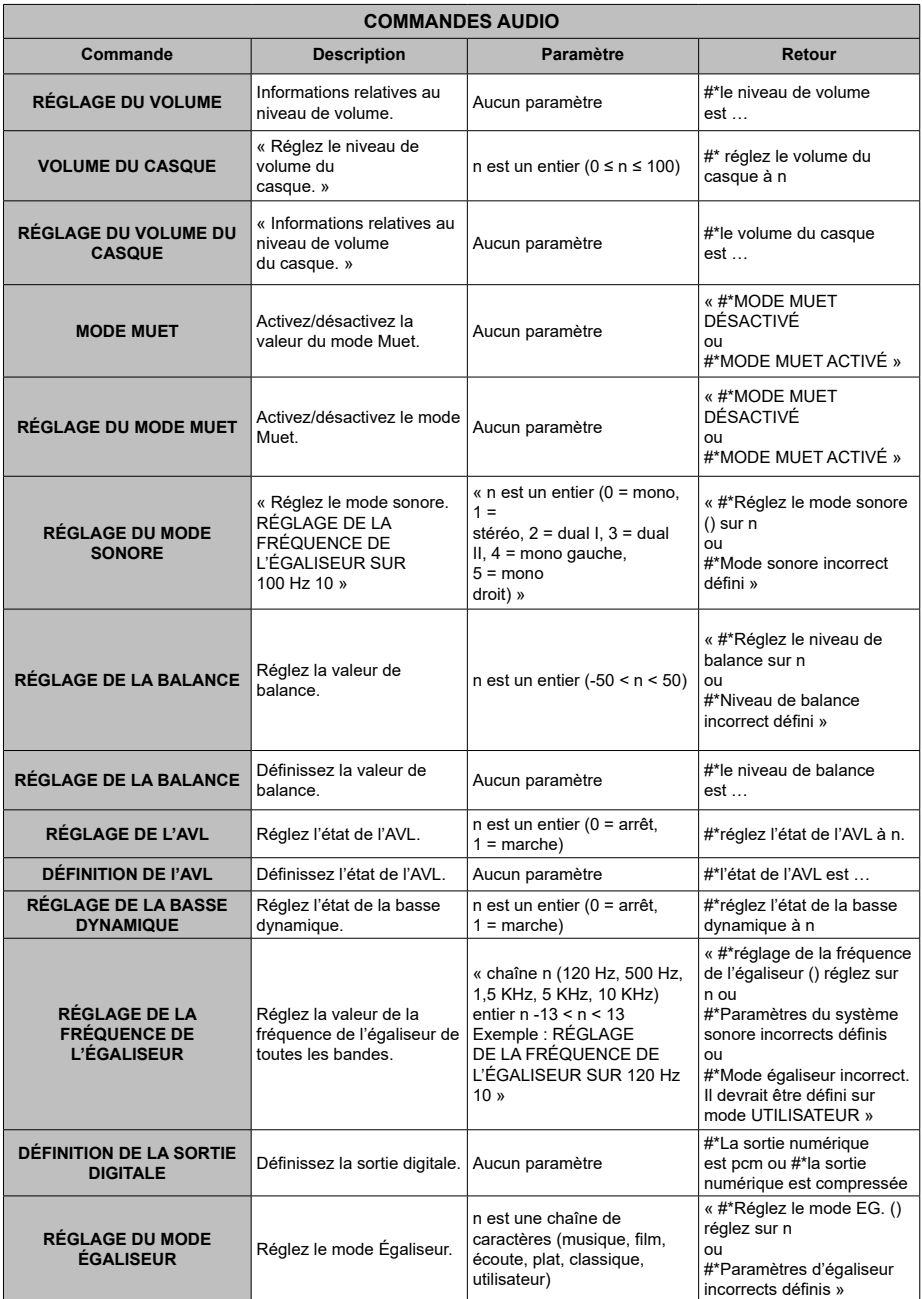

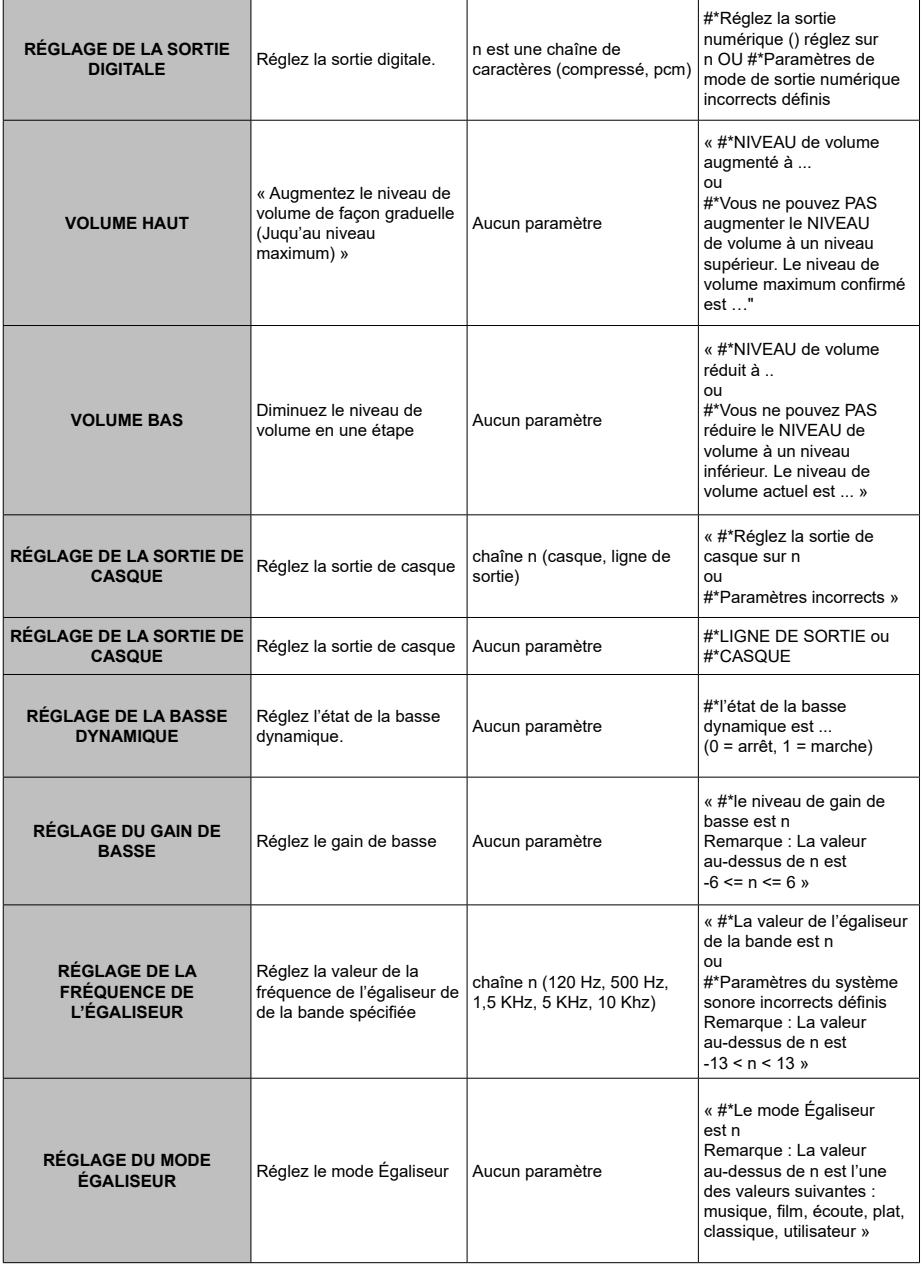

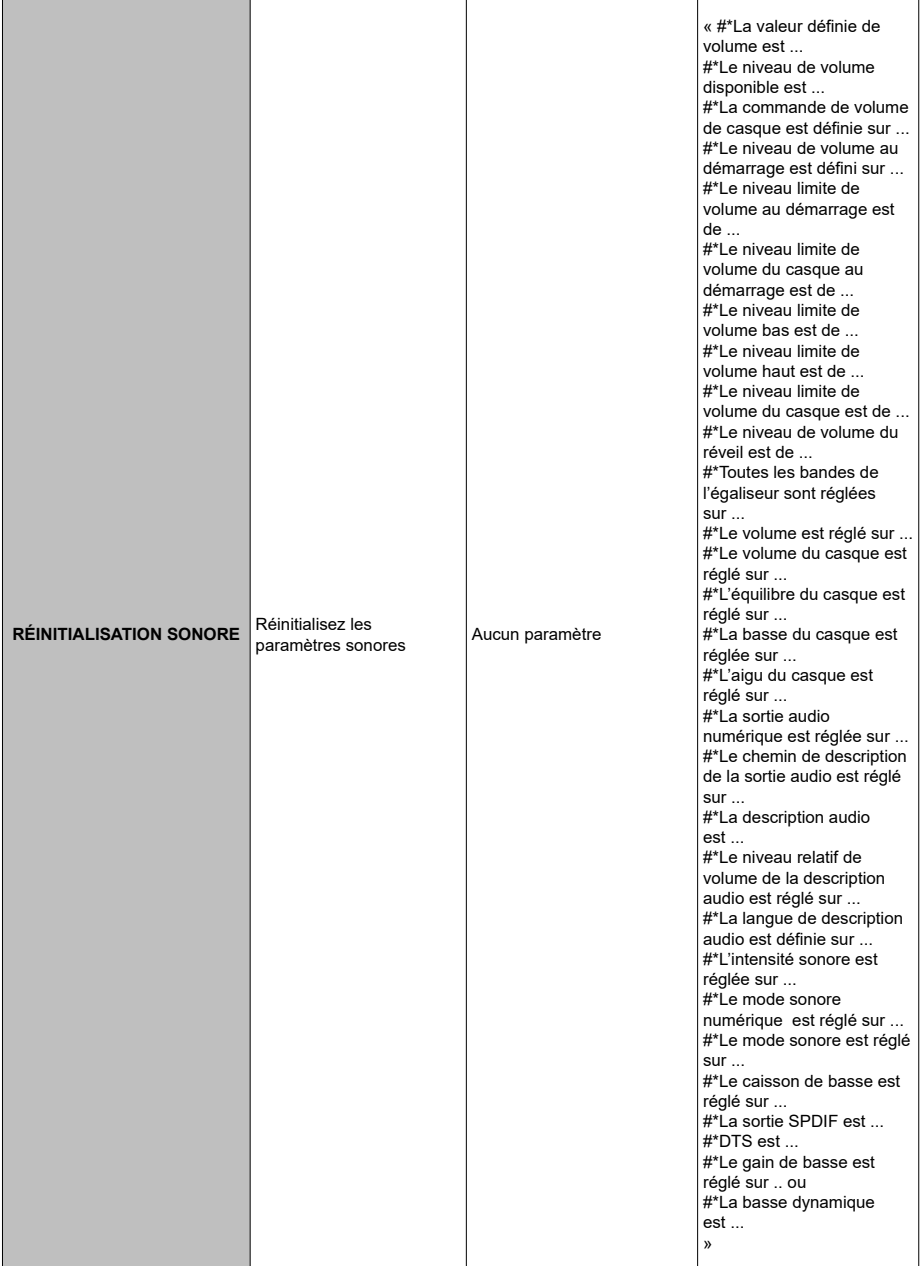

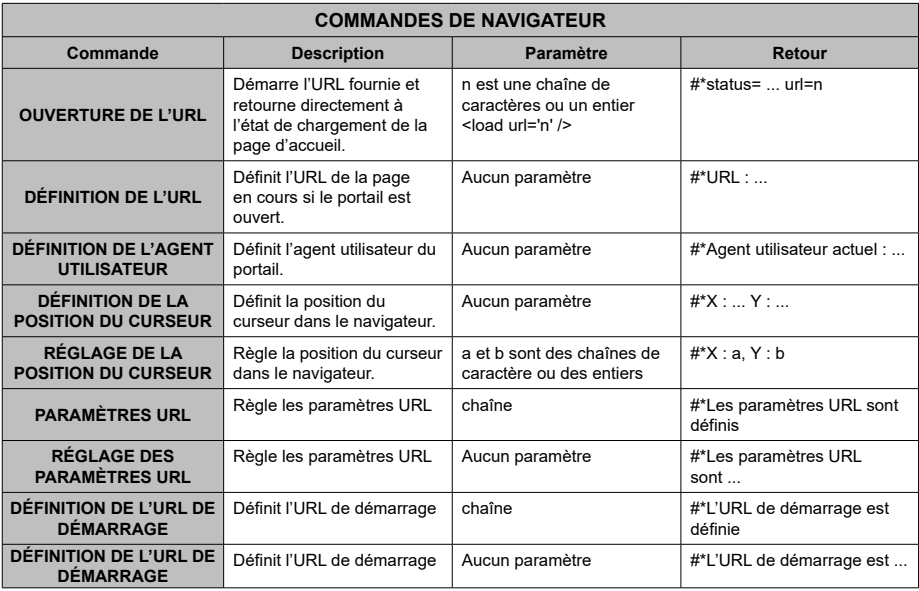

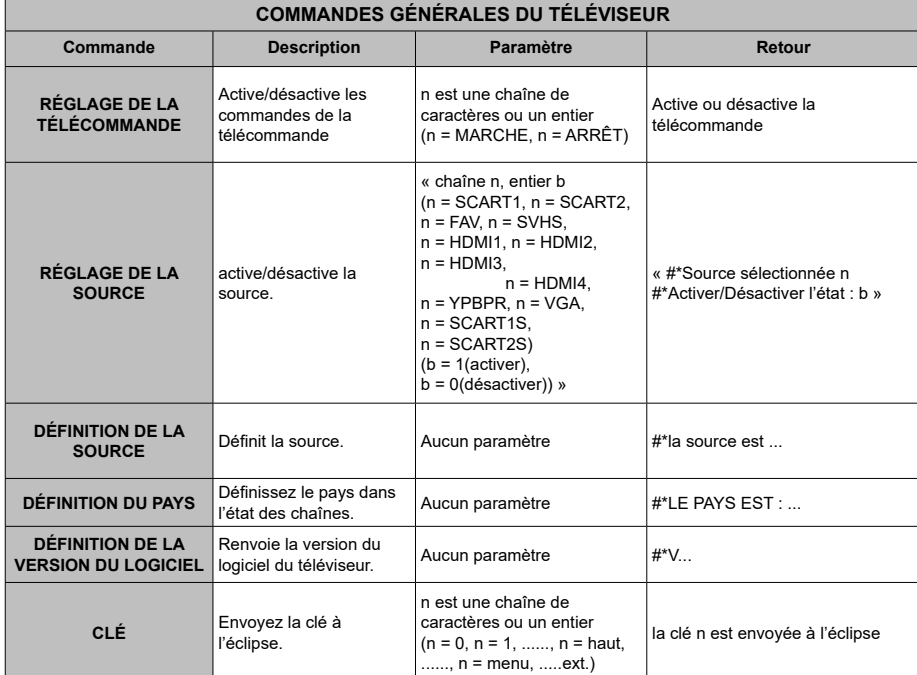

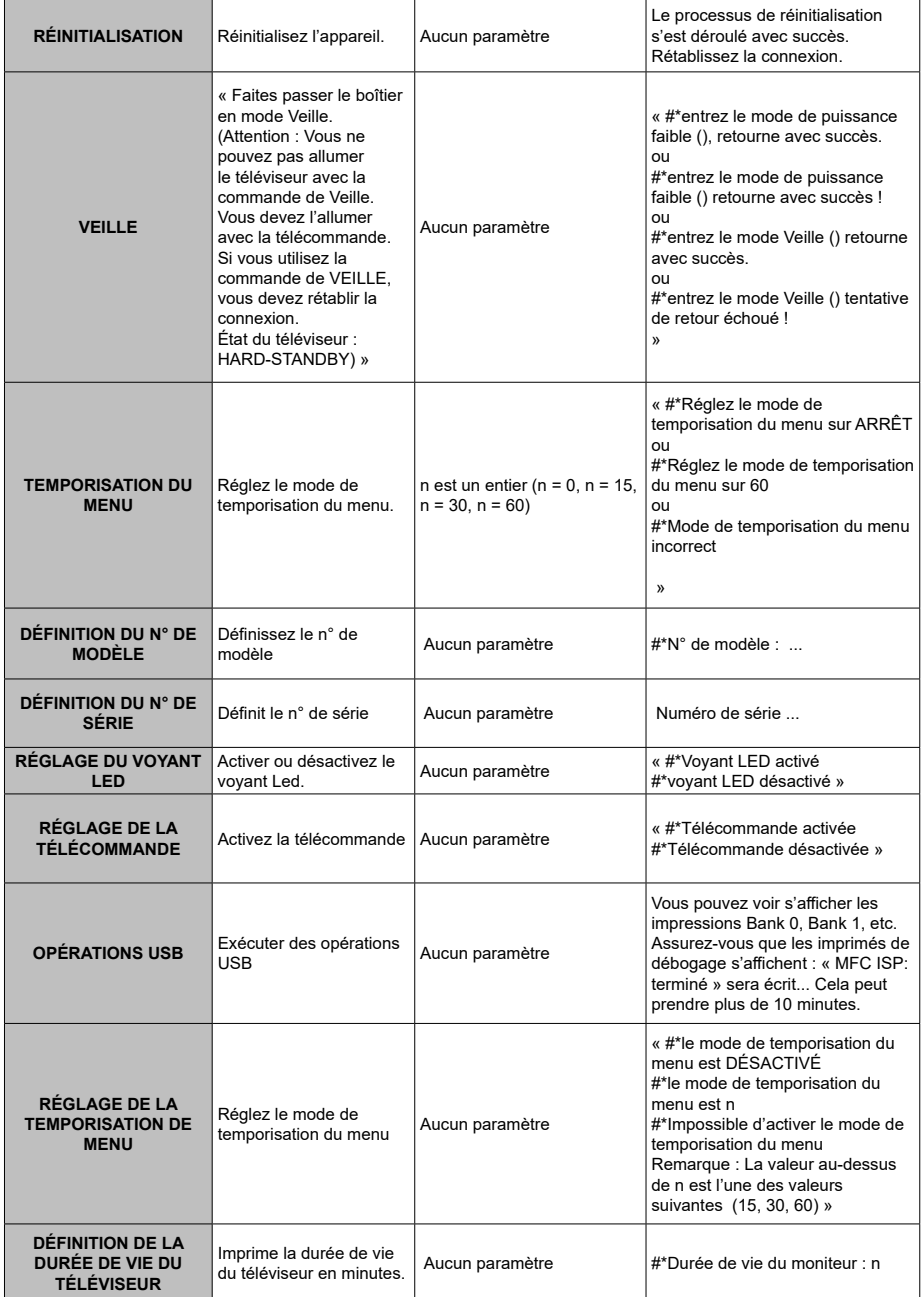

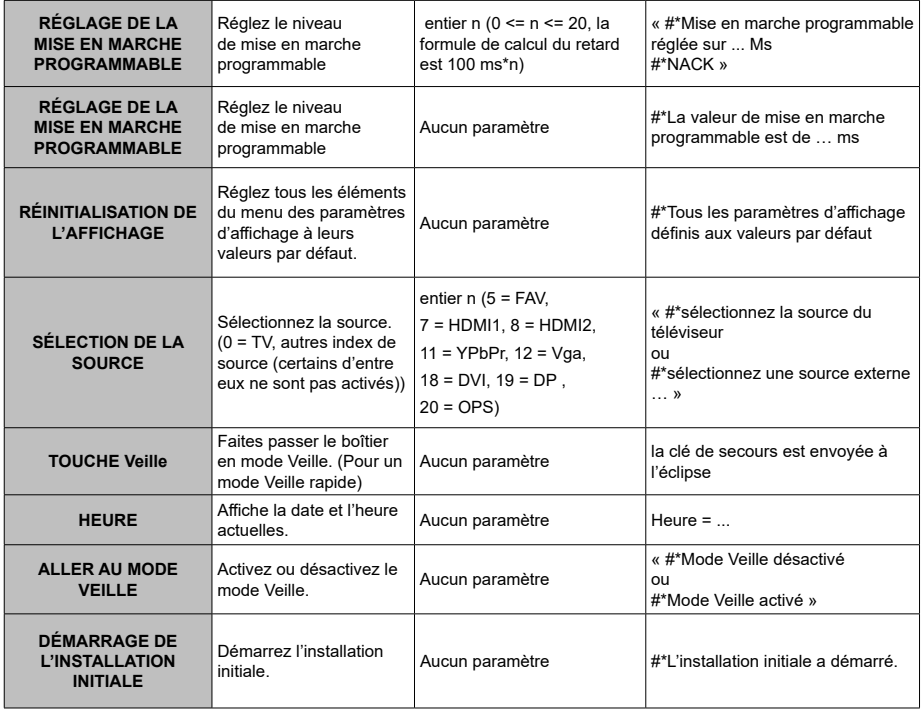

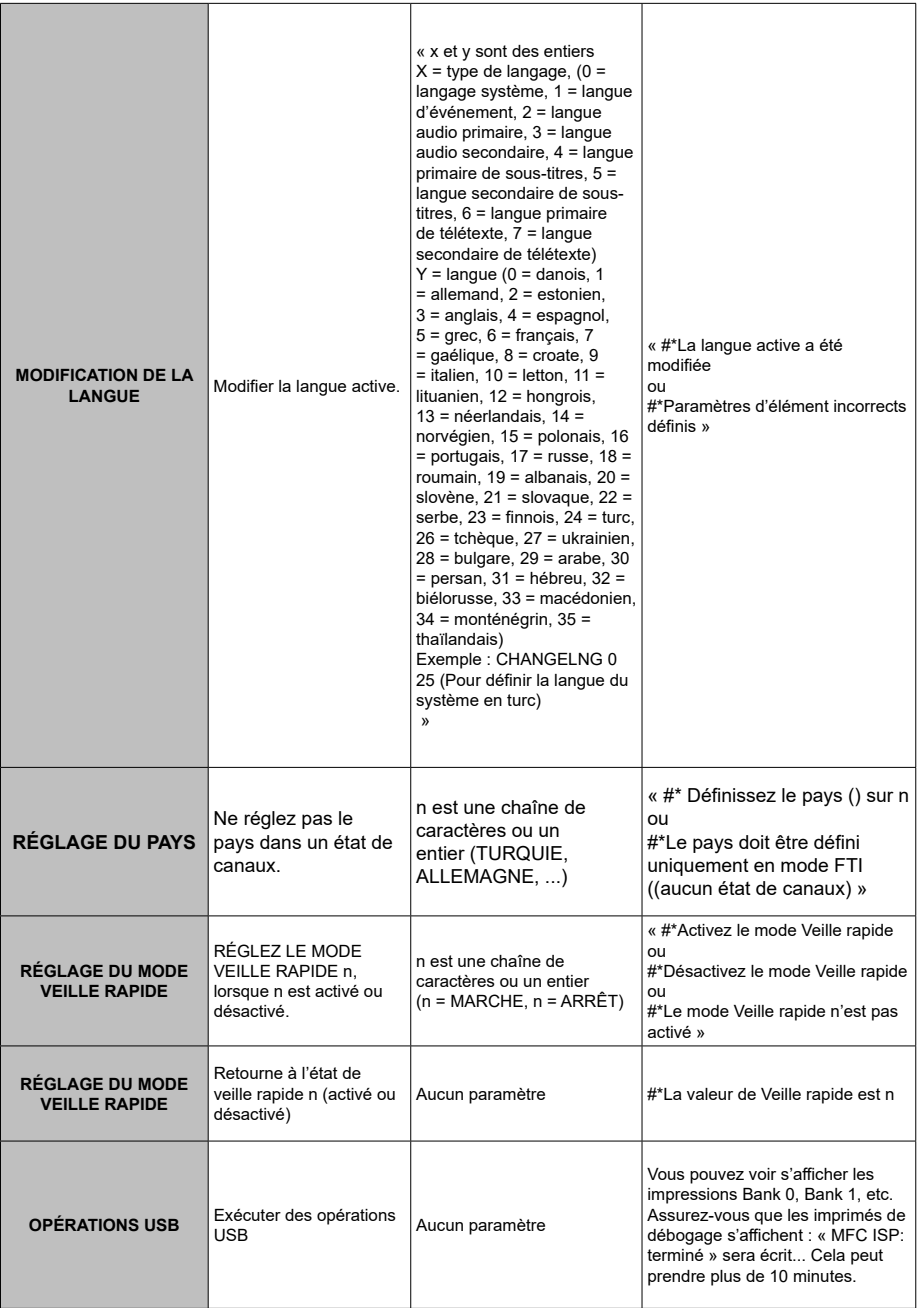

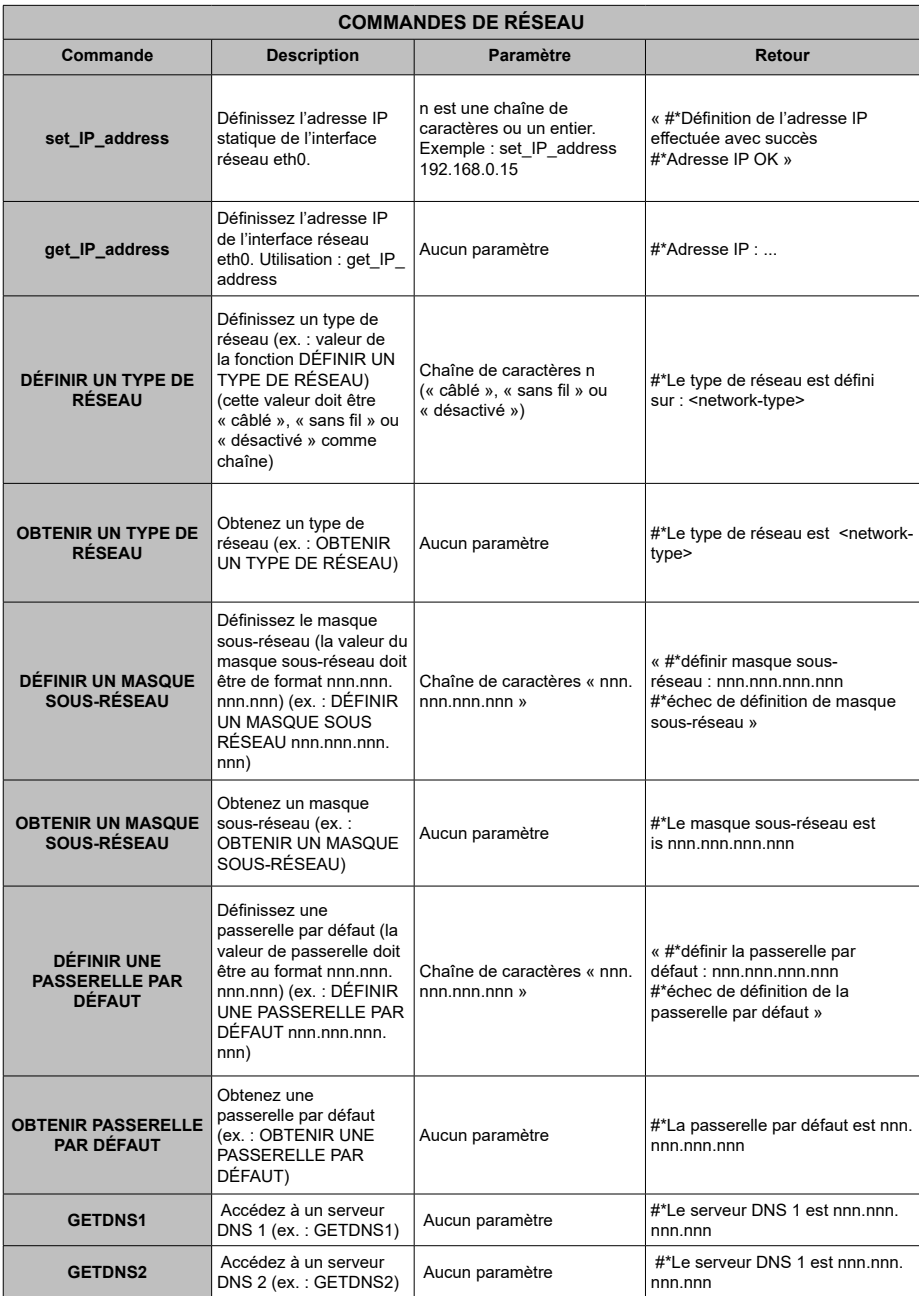

**TEST DU DÉBIT INTERNET**

« Test du débit internet commencé ». Le message « Aucune connexion internet trouvée » est imprimé en cas d'échec du test.

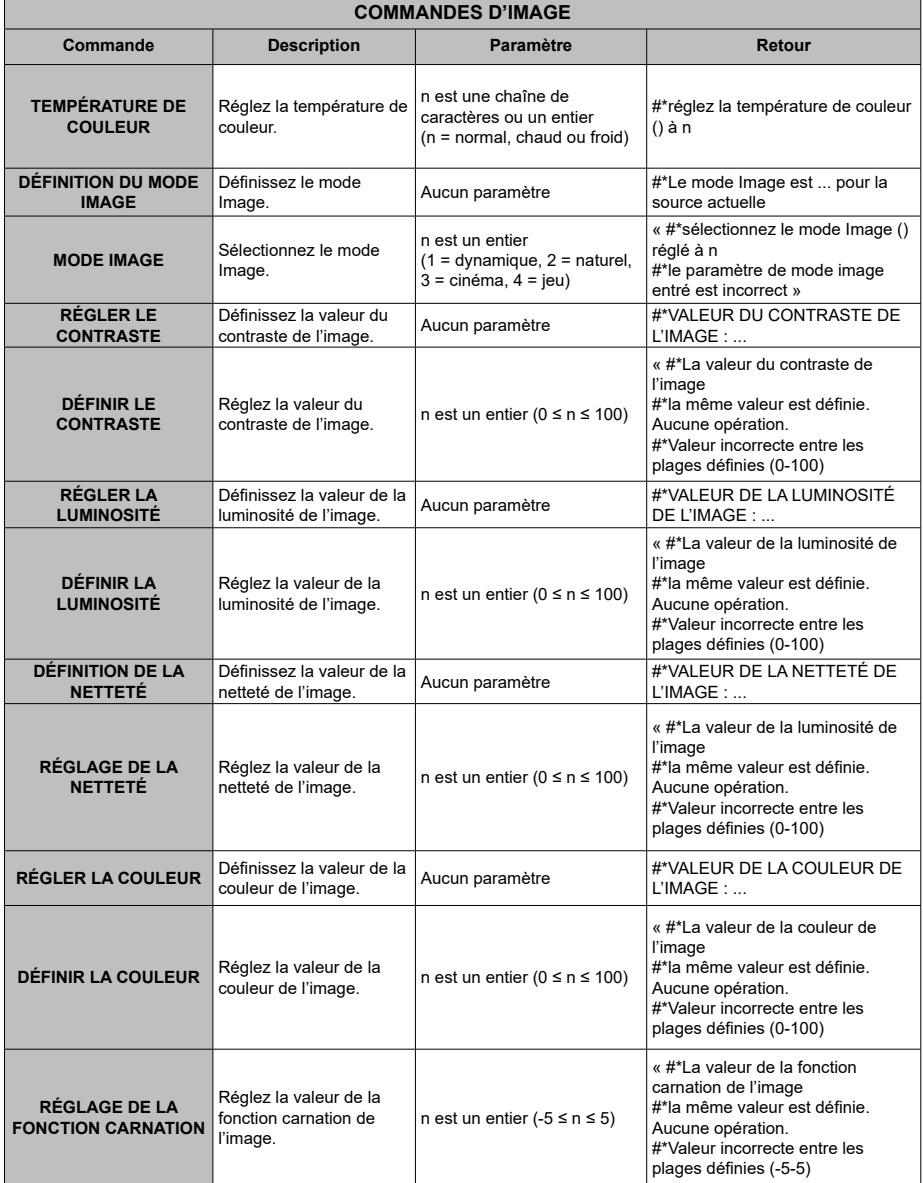

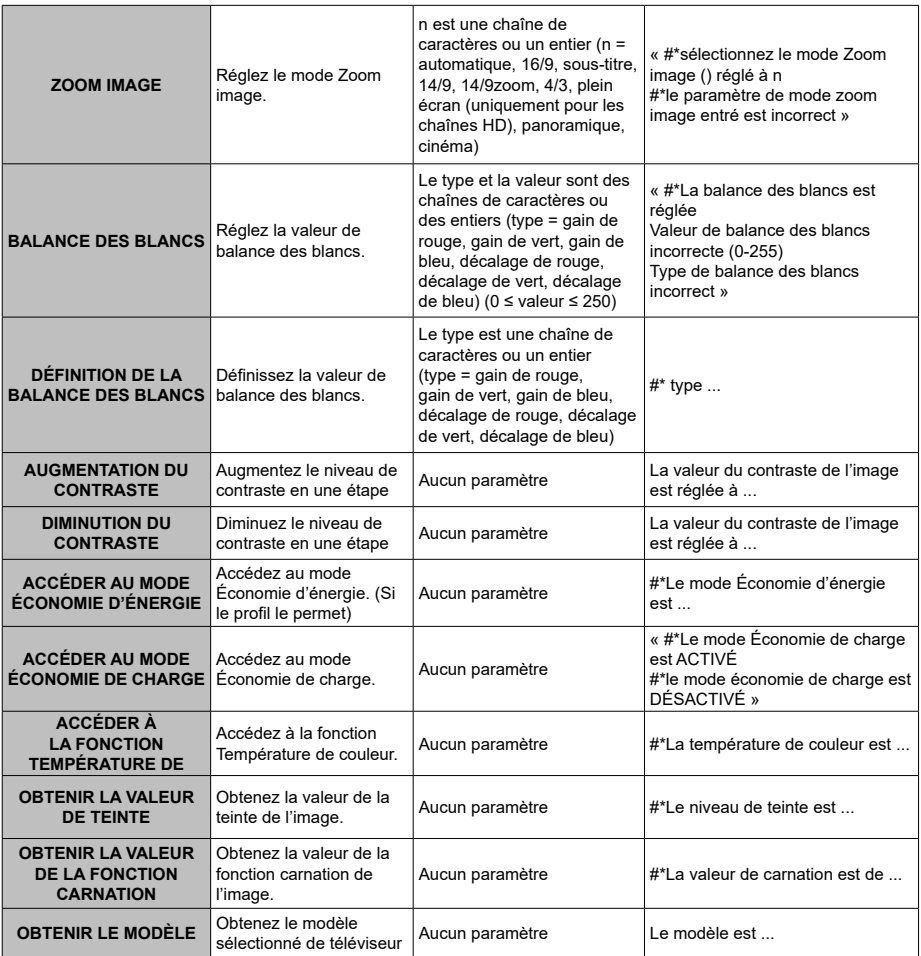

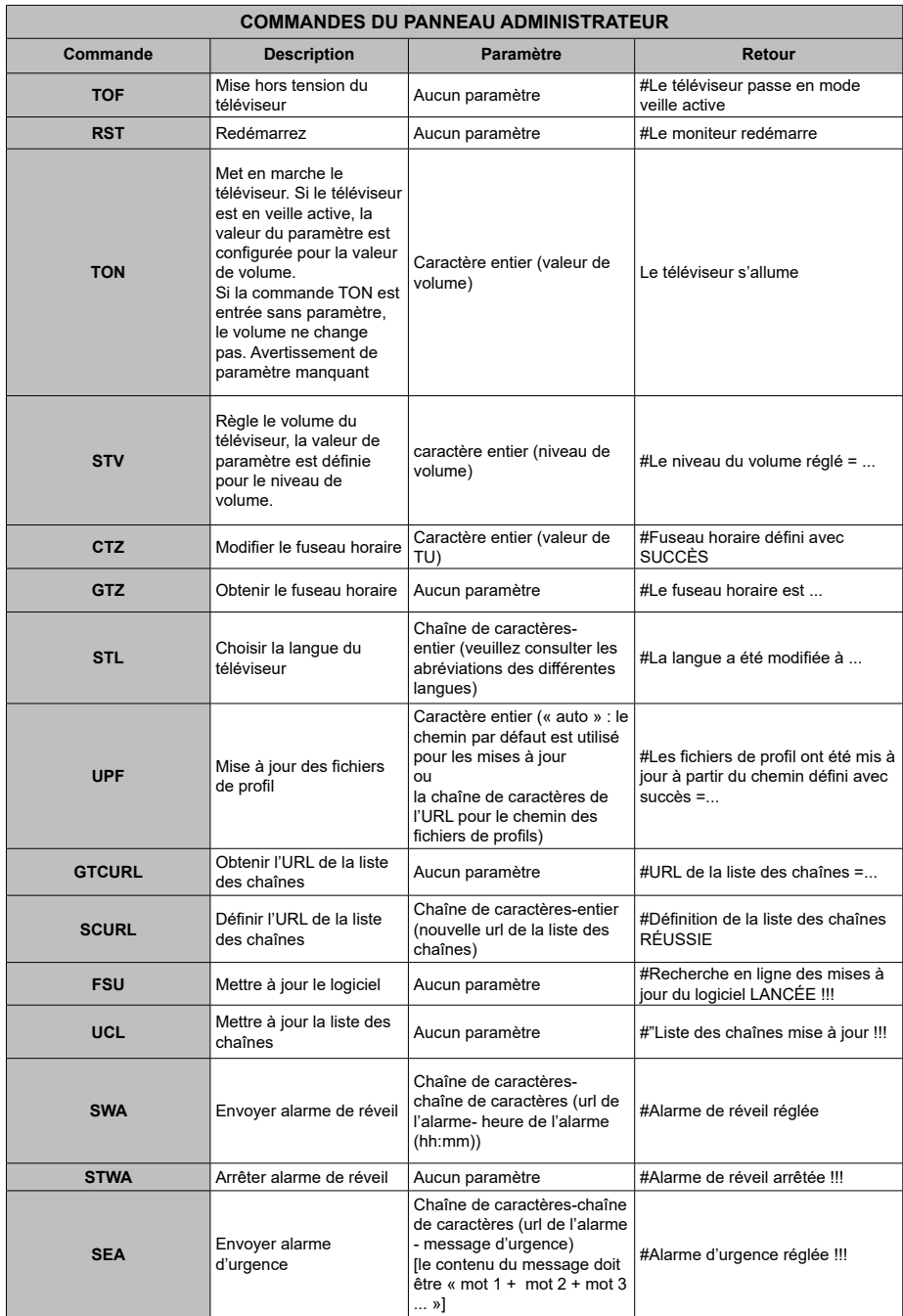

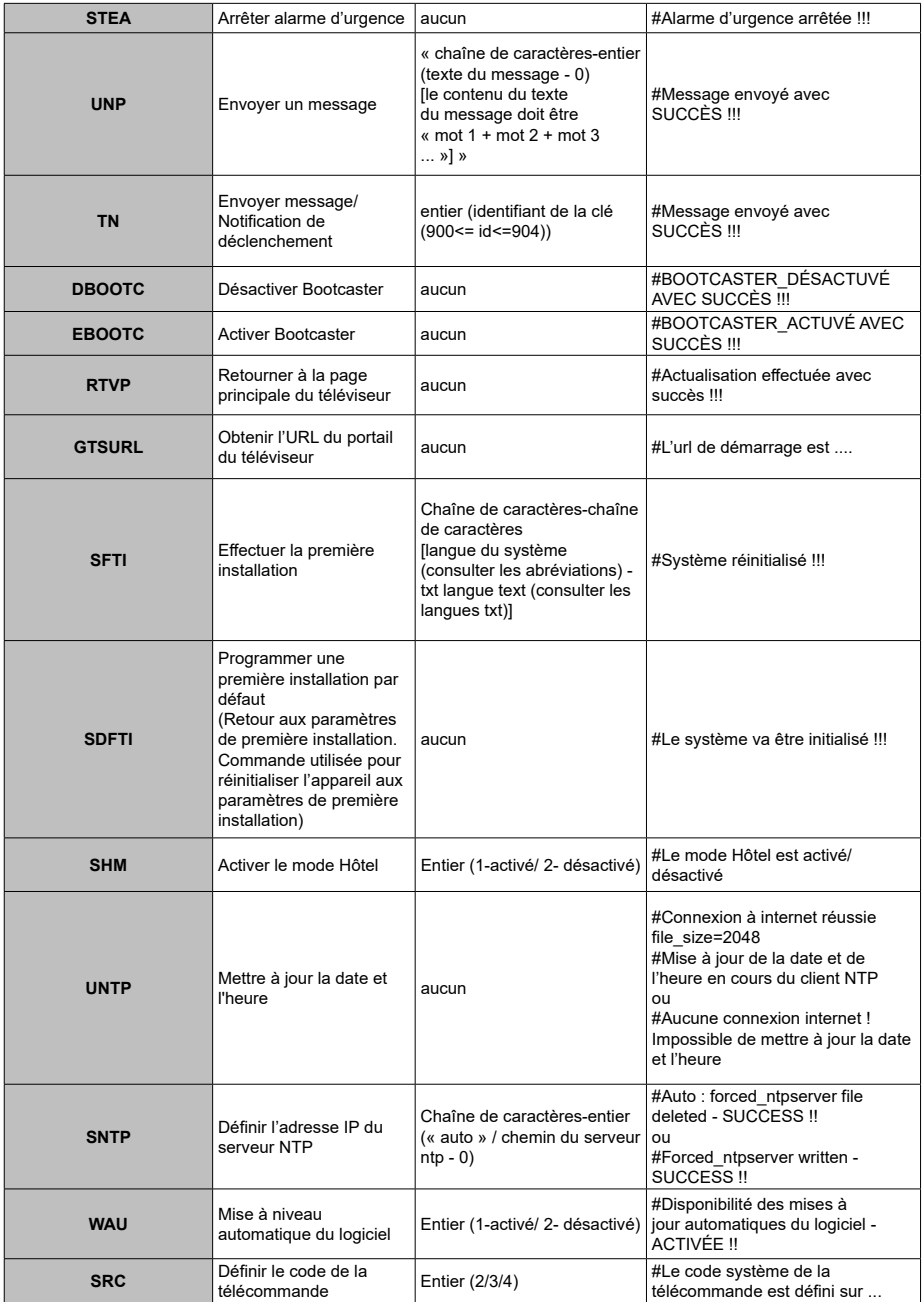

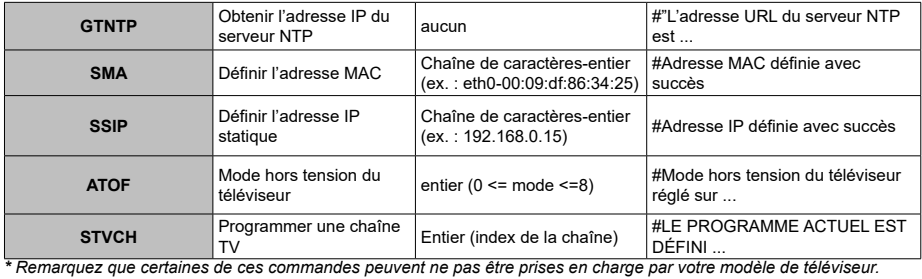

# **MODE HÔTEL**

Le mode Hôtel est un mode particulier qui limite certains fonctionnements de TV. Ce mode permet au client d'utiliser le téléviseur dans des endroits spécifiques tels que les hôtels, les prisons ou les hôpitaux. Ces limites sont essentiellement données ci-dessous.

- L'utilisateur ne peut pas hausser le volume plus que la limite spécifiée. Il peut par contre définir la valeur de volume fixe.
- L'utilisateur peut activer la commande de volume direct du casque.
- L'utilisateur ne peut accéder à certains menus.
- L'utilisateur ne peut pas utiliser les boutons du téléviseur.
- L'utilisateur peut limiter la position de la source de démarrage.
- Le dernier statut peut / ne peut pas être utilisé.
- Le télétexte peut être désactivé ou activé.
- Les données de la NVRAM (comme la liste des services et les préférences de l'utilisateur, etc.) peuvent être copiées vers ou à partir d'un périphérique USB.
- Le code 8 peut / ne peut pas être utilisé.

Pour accéder au menu Hôtel, appuyez consécutivement sur les touches **MENU/M-7-9-3-5**.

# **ÉLÉMENTS DU MENU HÔTEL**

## **Mode Hôtel**

Définir sur « **Activé** » pour activer le mode Hôtel. Dans le mode Hôtel, la liste des chaînes et le menu d'installation sont bloqués.

## **Broche 8**

Définir sur « **Activé** » pour activer les modifications du mode Image suivant les données Pin8.

#### **Dernier statut**

Définir sur « **Activé** » pour que le téléviseur se rallume avec le statut de fermeture.

## **Verrouillage du panneau de commande**

Définir sur « **Activé** » pour interdire l'utilisation des touches du téléviseur.

## **RCU bloqué**

Définir sur « **Activé** » pour interdire l'utilisation de la télécommande. Pour désactiver cette option, suivez la même procédure pour ouvrir le menu mode Hôtel. La télécommande fonctionnera en mode Veille quel que soit le réglage de cette option. Si vous définissez cette fonction sur « **Limitée** », seuls les boutons Volume haut/bas, Programme haut/bas, les touches numériques et le bouton Veille de la télécommande seront fonctionnels.

# **Position de démarrage**

Vous pouvez spécifier les paramètres d'ouverture du téléviseur. Sélectionnez la chaîne et/ou la source à afficher lors de la prochaine utilisation du téléviseur. Les options disponibles sont les suivantes :

**Auto :** Au démarrage, le téléviseur affiche la dernière chaîne (si TV était la dernière source) ou la dernière source.

**Téléviseur :** Au démarrage, le téléviseur affiche la chaîne spécifiée dans le menu « **Chaîne de démarrage** ».

**Autres :** Au démarrage, le téléviseur affiche la source spécifiée (EXT1, EXT1-S (S-VIDEO), SIDE AV, HDMI1, etc.).

## **Chaîne de démarrage**

Vous pouvez sélectionner une chaîne à afficher lors du prochain démarrage de la TV (il suffit de définir « **Position de démarrage** » sur « **TV** »).

#### **Limite du volume**

Réglez la valeur maximale du volume.

#### **Activer le volume fixe**

Définir sur « **Activé** » pour activer l'utilisation de la valeur de volume fixe à partir du menu « **Valeur de volume fixe** ».

## **Valeur de volume fixe**

Réglez la valeur du volume fixe.

#### **Volume direct du casque**

Définir sur « **Activé** » pour contrôler le volume du casque via la télécommande. Lorsque cette fonction est activée, les boutons de commande du volume ne modifieront pas le son principal du téléviseur. Vous pouvez modifier le son de la TV à partir du menu « **Son** ».

## **Désactiver le menu OSD**

La valeur par défaut est définie comme « **Désactiver les menus de configuration** » pour le mode Hôtel. Vous pouvez bloquer tous les menus en définissant cet élément sur « **Désactiver tous les menus** ». Les menus de configuration invisibles sont :

**Menu principal :** Installation et recherche, liste des canaux

**Menu de configuration :** Réglages parentaux, sources, paramètres satellite, paramètres réseau, autres réglages

## **Télétexte**

Vous pouvez activer ou interdire les services de télétexte (ou MHEG si disponible) en définissant cet élément sur « **Activé** » ou « **Désactivé** ».

# **Copie vers un périphérique USB (clonage USB)**

Vous pouvez copier les données de la NVRAM (liste de services, préférences, etc.) et l'image d'accueil renommée « hotel wel.png » vers un périphérique USB en utilisant cette option. Appuyez sur **OK** pour copier ces fichiers de la TV vers le périphérique USB.

# **Copie à partir d'un périphérique USB (clonage USB)**

Vous pouvez copier les données de la NVRAM (liste de services, préférences, etc.) et l'image d'accueil vers un périphérique USB en utilisant cette option. Appuyez sur **OK**, sélectionner le répertoire nommé « clone\_x » et appuyez à nouveau sur **OK** pour copier les fichiers de données NVRAM du périphérique USB au téléviseur. L'image d'accueil doit être renommée « hotel wel.png » et copiée vers un dossier racine du périphérique USB. Après avoir sélectionné l'option **Copier à partir d'un périphérique USB** et appuyé sur **OK**, sélectionnez le dossier dont le nom apparaît

comme "." et appuyez sur **OK** pour copier l'image d'accueil du périphérique USB au téléviseur.

*Remarque : Le périphérique USB, qui sera utilisé pour les fonctions de clonage USB, doit être formaté en FAT32.*

# **Chaîne d'alarme**

Réglez la chaîne dont les détails horaires serviront pour le minuteur de réveil. Si cette option est réglée à « 0 », alors les détails horaires de la chaîne en cours seront utilisés.

*Remarque :* Si le mode Hôtel est activé, alors la fonction « *Ajouter un minuteur de réveil » s'affiche dans le menu « Paramètres/Minuteurs ». Après l'enregistrement du nouveau minuteur, le téléviseur se mettra automatiquement en éveil à l'heure souhaitée.*

# **Volume d'alarme**

Réglez la valeur du volume d'alarme de la TV. Cette valeur ne peut pas être définie comme supérieure à la valeur indiquée dans le menu « **Limite du volume** ».

# **Option USB**

Définir sur « **Désactivé** » pour désactiver les ports USB du téléviseur. Vous pouvez aussi définir cette option sur **5 V** pour fournir au périphérique USB une puissance de 5 volts. Dans ce cas, vous ne pourrez toujours pas passer en revue le contenu dudit périphérique USB via la fonction navigateur Média du téléviseur.

# **Image fixe Mode**

Définir sur « **Activé** » pour désactiver les menus de réglage de l'image.

# **Tuner numérique**

Définir sur « **Désactivé** » pour désactiver les chaînes numériques. Lorsqu'une chaîne numérique est activée à partir de la liste des chaînes, le message « pas de signal » s'affiche à l'écran et les chaînes numériques ne seront pas listées lors des recherches manuelles ou automatiques.

# **Écran d'accueil**

Définir sur « **Activé** » pour que le téléviseur affiche un écran d'accueil. L'écran d'accueil est une image avec une résolution de 960 x 540 pixels, au format png. L'écran d'accueil peut être modifié comme indiqué dans la section « **Copie à partir d'un périphérique USB** »

# **Mise à jour NIT**

Si cette option est activée, les données NIT (table d'informations réseau) seront mises à jour automatiquement.

# **Activer/Désactiver EPG**

Lorsque cette option est activée, le menu EPG est accessible une fois que le téléviseur est en mode Hôtel.

# **Panneau avant Horloge (en option)**

Lorsque cette option est activée, l'horloge à LED située sur le panneau avant du téléviseur (si disponible) sera fonctionnelle. Autrement, elle sera désactivée.

# **Rétablir les valeurs par défaut**

Sélectionnez cette option, puis appuyez sur la touche **OK** de la télécommande pour rétablir les valeurs par défaut de la TV.

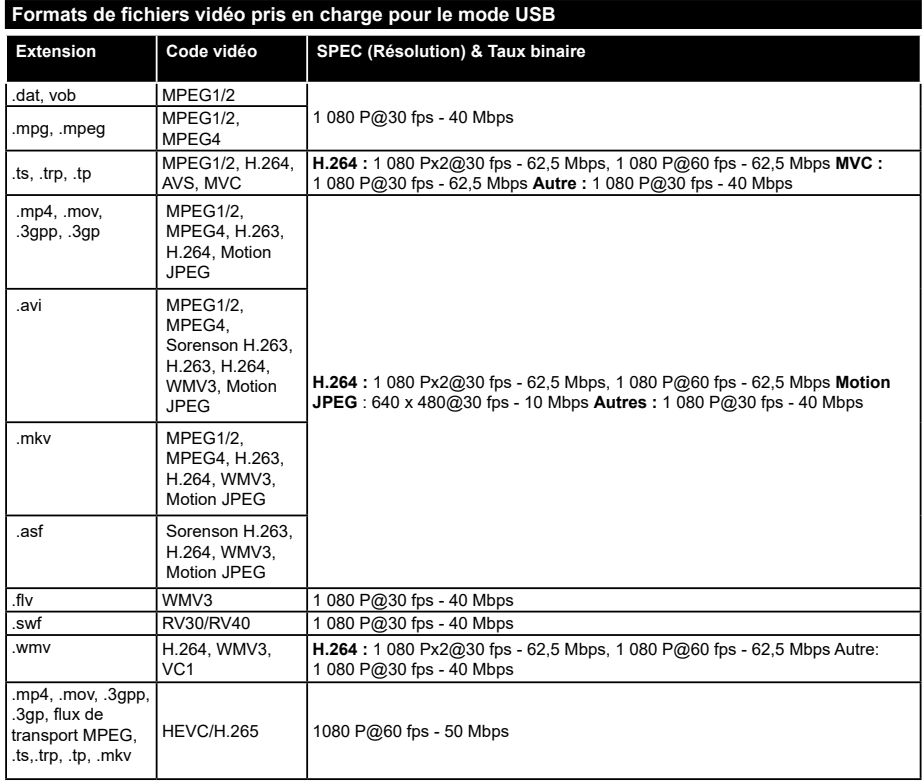

# **Formats de fichiers image pris en charge pour le mode USB**

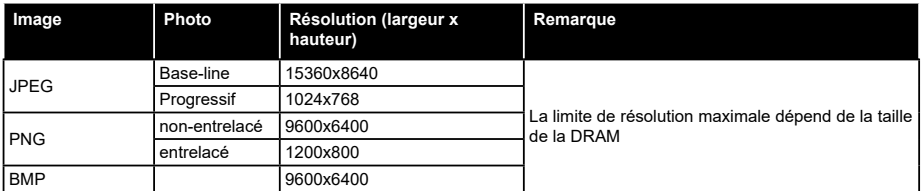

# **Formats de fichiers audio pris en charge pour le mode USB**

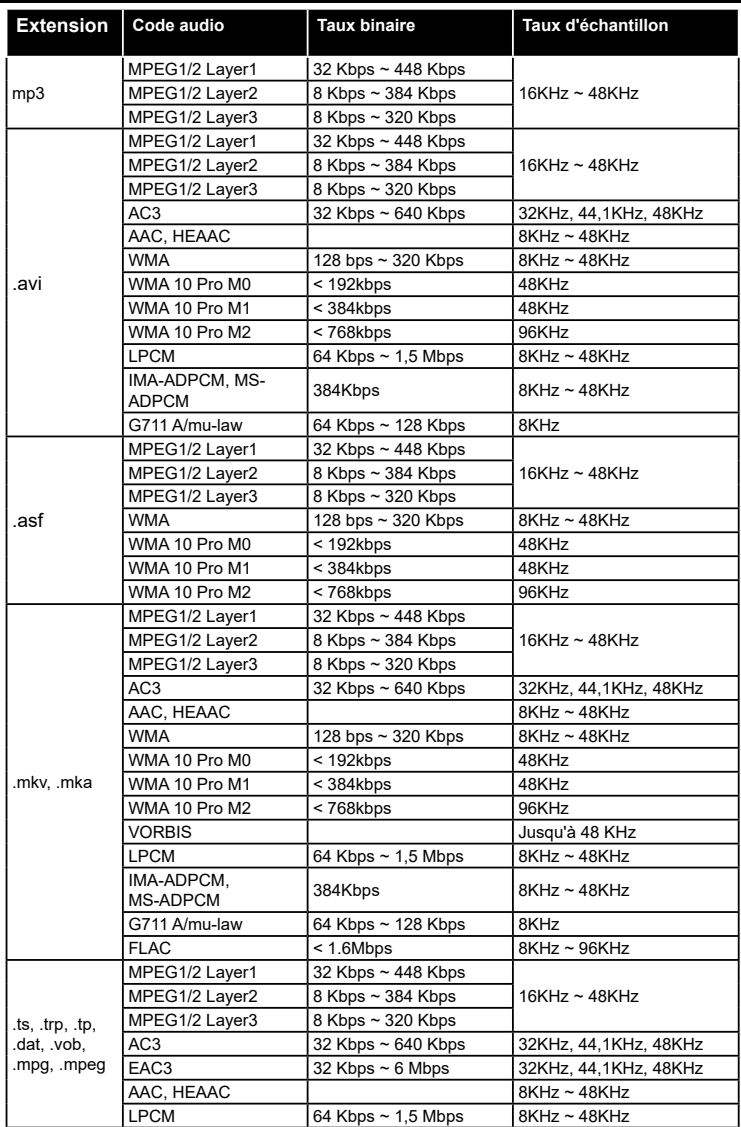

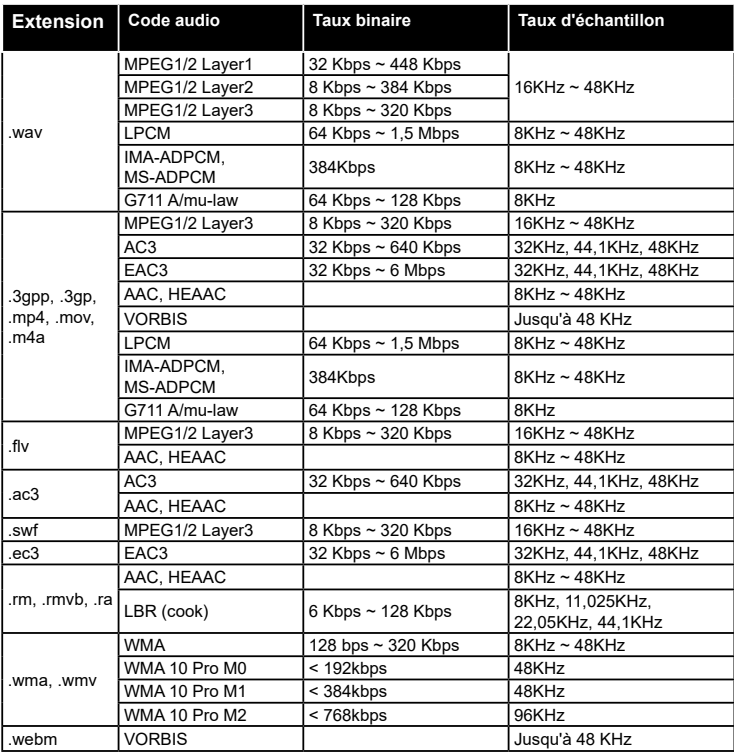

# **Formats de fichiers de sous-titrage pris en charge pour le mode USB**

# **Sous-titrages internes**

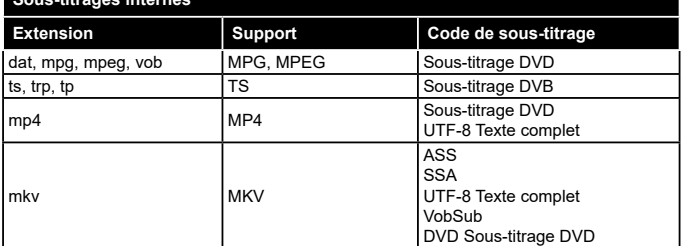

 $\mathbf{r}$ 

# **Sous-titres externes**

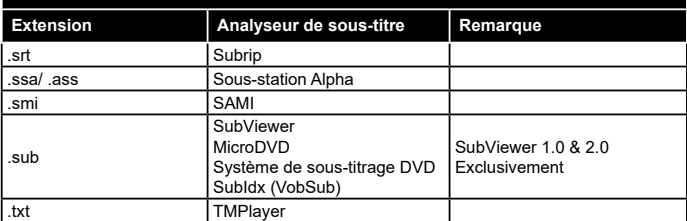

#### **Résolutions DVI prises en charge**

Reportez-vous aux résolutions suivantes au moment de raccorder des périphériques à votre téléviseur à l'aide des câbles convertisseurs DVI (DVI à HDMI - non fournis).

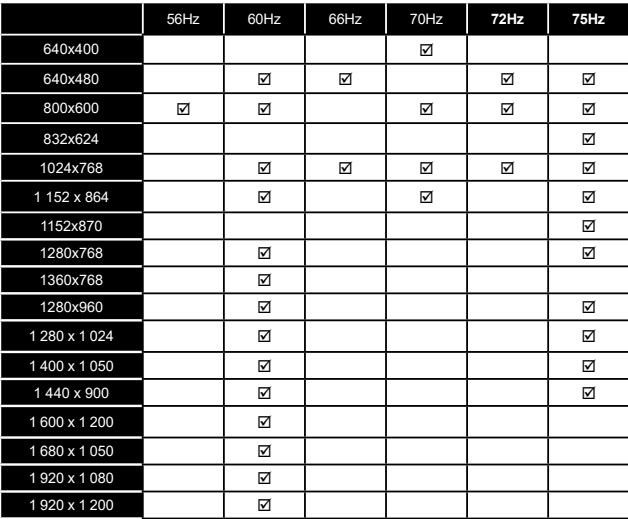

#### **Modes d'affichage typiques de l'entrée PC**

Le tableau ci-après est une illustration de quelques modes d'affichage vidéo typiques. Votre téléviseur ne peut pas prendre en charge toutes les résolutions.

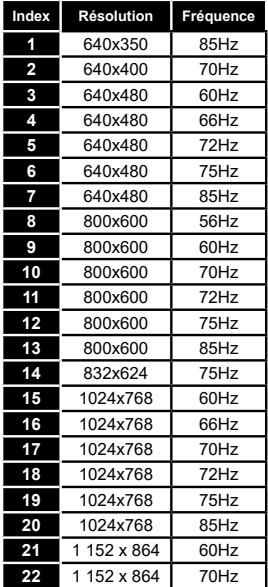

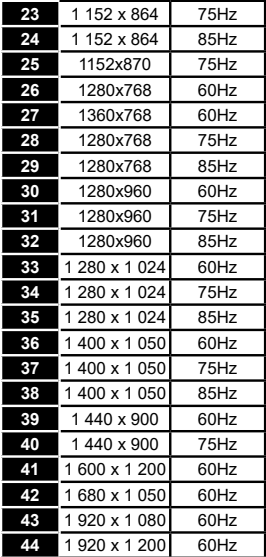

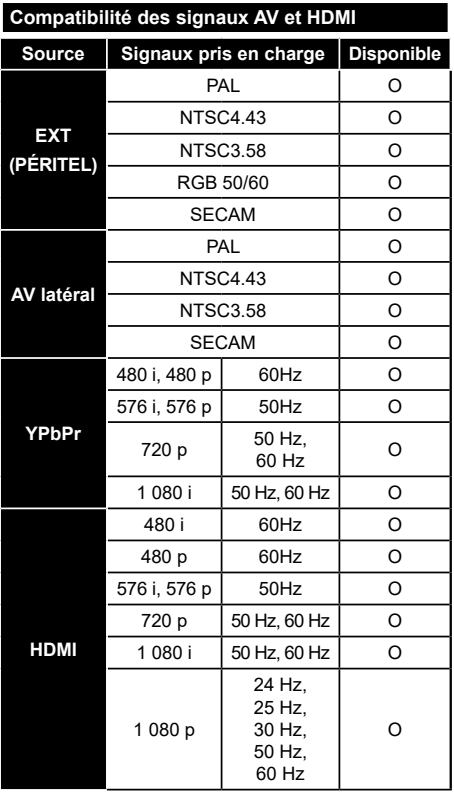

#### **(X : Non disponible, O : Disponible)**

Dans certains cas, un signal du téléviseur peut ne pas s'afficher correctement. Le problème peut être celui d'une inconsistance au niveau des normes de l'équipement source (DVD, décodeur, etc.). Si vous rencontrez ce type de problème, veuillez contacter votre fournisseur et le fabricant de l'appareil source.

# **Spécifications du transmetteur LAN sans fil**

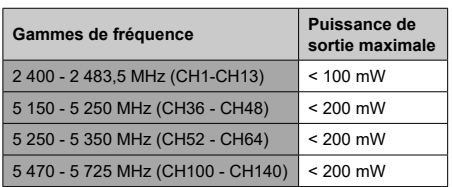

# **Restrictions relatives aux pays**

Cet appareil est conçu pour être utilisé à la maison ou au bureau dans tous les pays de

l'UE (et dans d'autres pays conformément à la directive de l'UE en vigueur) sans restriction, excepté pour les pays mentionnés ci-dessous.

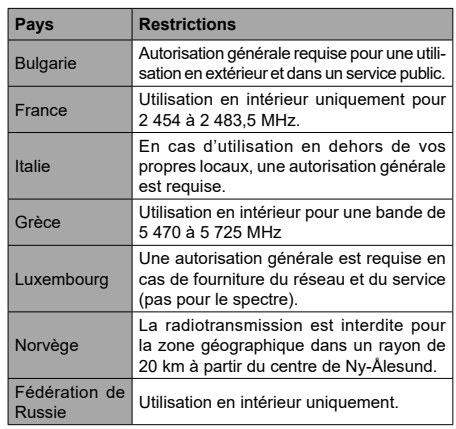

Les exigences relatives aux pays sont sujettes à des modifications. Il est recommandé à l'utilisateur de contacter les autorités locales afin d'obtenir des informations sur la réglementation en vigueur relativement aux LAN sans fil de 2,4 GHz et 5 GHz.

# **Informations applicables aux utilisateurs concernant la mise au rebut de l'ancien appareil et des piles.**

# **[Union européenne uniquement]**

L'équipement portant ces symboles ne doit pas être mis au rebut comme les ordures ménagères.

Vous devriez chercher des méthodes et des systèmes de recyclage appropriés pour l'élimination de ces produits.

*Remarque : Le symbole Pb en dessous du symbole pour les piles indique que ces piles contiennent du plomb.*

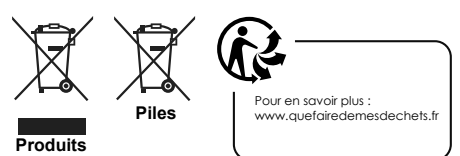

#### **Contents**

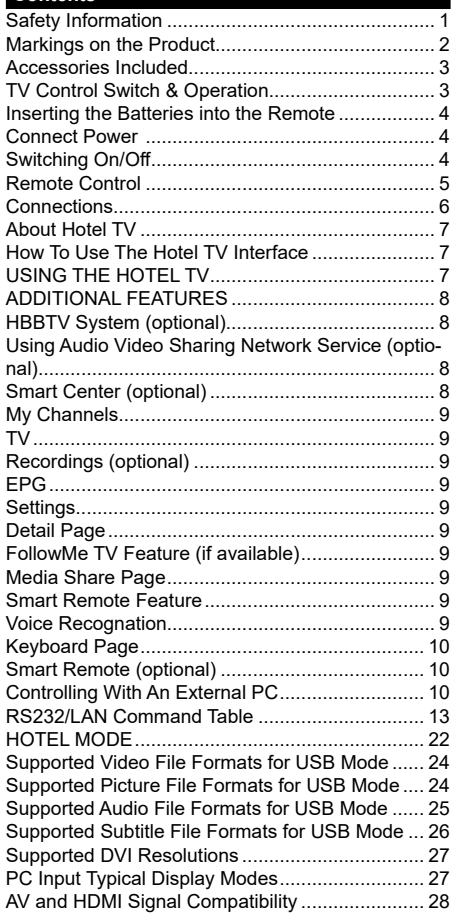

#### **Safety Information**

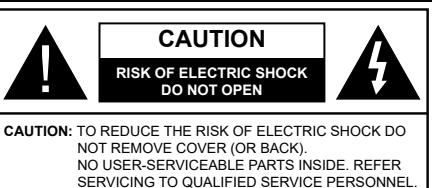

In extreme weather (storms, lightning) and long inactivity periods (going on holiday) disconnect the TV set from the mains.

The mains plug is used to disconnect TV set from the mains and therefore it must remain readily operable. If the TV set is not disconnected electrically from the mains, the device will still draw power for all situations even if the TV is in standby mode or switched off.

*Note: Follow the on screen instructions for operating the related features.*

# **IMPORTANT - Please read these instructions fully before installing or operating**

**WARNING: Never let people (including children) with reduced physical, sensory or mental capabilities or lack of experience and / or knowledge use electrical devices unsupervised.**

- Use this TV set at an altitude of less than 2000 meters above the sea level, in dry locations and in regions with moderate or tropical climates.
- The TV set is intended for household and similar general use but may also be used in public places.
- For ventilation purposes, leave at least 5cm of free space around the TV.
- The ventilation should not be impeded by covering or blocking the ventilation openings with items, such as newspapers, table-cloths, curtains, etc.
- The power cord plug should be easily accessible. **Do not** place the TV, furniture, etc. on the power cord. A damaged power cord/plug can cause fire or give you an electric shock. Handle the power cord by the plug, **do not** unplug the TV by pulling the power cord. Never touch the power cord/plug with wet hands as this could cause a short circuit or electric shock. Never make a knot in the power cord or tie it with other cords. When damaged it must be replaced, this should only be done by qualified personnel.
- Do not expose the TV to dripping or splashing of liquids and do not place objects filled with liquids, such as vases, cups, etc. on or over the TV (e.g., on shelves above the unit).
- Do not expose the TV to direct sunlight or do not place open flames such as lit candles on the top of or near the TV.
- Do not place any heat sources such as electric heaters, radiators, etc. near the TV set.
- Do not place the TV on the floor and inclined surfaces.
- To avoid danger of suffocation, keep plastic bags out of the reach of the babies, children and domestic animals.
- Carefully attach the stand to the TV. If the stand is provided with screws, tighten the screws firmly to prevent the TV from tilting. Do not over-tighten the screws and mount the stand rubbers properly.
- Do not dispose of the batteries in fire or with hazardous or flammable materials.

**Warning:** Batteries must not be exposed to excessive heat such as sunshine, fire or the like.

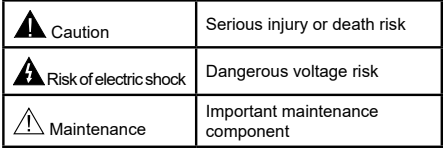

#### **Markings on the Product**

The following symbols are used **on the product** as a marker for restrictions and precautions and safety instructions. Each explanation shall be considered where the product bears related marking only. Note such information for security reasons.

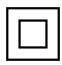

**Class II Equipment:** This appliance is designed in such a way that it does not require a safety connection to electrical earth.

**Class II Equipment With Functional Earthing:** This appliance is designed in such a way that it does not require a safety connection to electrical earth, the earth connection is used for functional purposes.

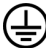

**Protective Earth Connection:** The marked terminal is intended for connection of the protective earthing conductor associated with the supply wiring.

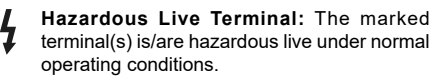

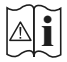

**Caution, See Operating Instructions:** The marked area(s) contain(s) user replaceable coin or button cell batteries.

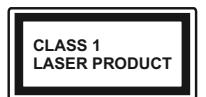

**Class 1 Laser Product:** This product contains Class 1 laser source that is safe under reasonably foreseeable conditions of operation.

# **WARNING**

Do not ingest the battery, Chemical Burn Hazard This product or the accessories supplied with the product may contain a coin/button cell battery. If the coin/button cell battery is swallowed, it can cause severe internal burns in just 2 hours and can lead to death.

Keep new and used batteries away from children. If the battery compartment does not close securely, stop using the product and keep it away from children.

If you think batteries might have been swallowed or placed inside any part of the body, seek immediate medical attention.

# **WARNING**

Never place a television set in an unstable or inclined location. A television set may fall, causing serious personal injury or death. Many injuries, particularly to children, can be avoided by taking simple precautions such as;

- Using cabinets or stands recommended by the manufacturer of the television set.
- Only using furniture that can safely support the television set.
- Ensuring the television set is not overhanging the edge of the supporting furniture.
- Not placing the television set on tall furniture (for example, cupboards or bookcases) without acnhoring both the furniture and the television set to a suitable support.
- Not standing the television set on cloth or other materials placed between the television and supporting furniture.
- Educating children about the dangers of climbing on furniture to reach the television set or its controls. If your existing television set is being retained and relocated, the same considerations as above should be applied.

# **WALL MOUNTING WARNINGS**

- Read the instructions before mounting your TV on the wall.
- The wall mount kit is optional. You can obtain from your local dealer, if not supplied with your TV.
- Do not install the TV on a ceiling or on an inclined wall
- Use the specified wall mounting screws and other accessories.
- Tighten the wall mounting screws firmly to prevent the TV from fall. Do not over-tighten the screws.

# **WARNING**

Apparatus connected to the protective earthing of the building installation through the MAINS connection or through other apparatus with a connection to protective earthing – and to a television distribution system using coaxial cable, may in some circumstances create a fire hazard. Connection to a television distribution system has therefore to be provided through a device providing electrical isolation below a certain frequency range (galvanic isolator, see EN 60728-11)

#### **Optional**

The Word 'Optional' is used in these instructions to mean a feature or function is only available on some models.

### **Accessories Included**

- Remote Control
- Instruction Book
- Batteries: 2xAAA

#### **TV Control Switch & Operation**

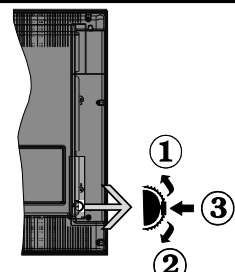

- **1.** Up direction
- **2.** Down direction
- **3.** Volume / Info / Sources List selection and Standby-On switch

The Control button allows you to control the Volume / Programme / Source and Standby-On functions of the TV.

**To change volume:** Increase the volume by pushing the button up. Decrease the volume by pushing the button down.

**To change channel:** Press the middle of the button, the information banner will appear on the screen. Scroll through the stored channels by pushing the button up or down.

**To change source:** Press the middle of the button twice(for the second time in total), the source list will appear on the screen. Scroll through the available sources by pushing the button up or down.

**To turn the TV off:** Press the middle of the button down and hold it down for a few seconds, the TV will turn into standby mode.

#### **Notes:**

- If you turn the TV off, this circle starts again beginning with the volume setting.
- Main menu OSD cannot be displayed via control button.

#### **Operation with the Remote Control**

Press the **Menu** button on your remote control to display main menu screen. Use the directional buttons to select a menu tab and press **OK** to enter. Use the directional buttons again to select or set an item. Press **Return/Back** or **Menu** button to quit a menu screen.

#### **Input Selection**

Once you have connected external systems to your TV, you can switch to different input sources. Press the **Source** button on your remote control consecutively to select the different sources.

#### **Changing Channels and Volume**

You can change the channel and adjust the volume by using the **Volume +/-** and **Programme +/-** buttons on the remote.

#### **Inserting the Batteries into the Remote**

- Remove the screw that secure the battery compartment cover on the back side of the remote control.
- Remove the cover.
- Insert two size AAA batteries. Note the correct polarity (+ or -). Do not mix old and new batteries. Replace only with same or equivalent type.
- Place the cover back on.
- Screw the cover back on

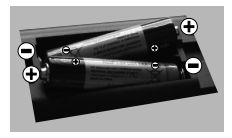

# **Angle of the remote control unit**

Use the remote control unit by pointing it towards the remote control sensor.

Objects between the remote control unit and sensor may prevent proper operation.

## **Cautions regarding the remote control unit**

- Do not expose the remote control unit to shock. In addition, do not expose the remote control unit to liquids, and do not place in an area with high humidity.
- Do not install or place the remote control unit under direct sunlight. The heat may cause deformation of the unit.
- The remote control unit may not work properly if the remote control sensor of the TV is under direct sunlight or strong lighting. In such cases, change the angle of the lighting or the TV, or operate the remote control unit closer to the remote control sensor.

#### **Connect Power**

**IMPORTANT**: The TV set is designed to operate on **220-240V AC, 50 Hz** socket. After unpacking, allow the TV set to reach the ambient room temperature before you connect the set to the mains. Plug the power cable to the mains socket outlet.

# **Switching On/Off**

# **To Switch the TV On**

Connect the power cord to a power source such as a wall socket (220-240V AC, 50 Hz).

To switch on the TV from standby mode either:

- Press the **Standby** button, **Programme +/-** or a numeric button on the remote control.
- Press the side function switch on the TV until the TV comes on from standby.

# **To Switch the TV Off**

Press the **Standby** button on the remote control or press the side function switch on the TV until the TV switches into standby mode.

#### **To power down the TV completely, unplug the power cord from the mains socket.**

*Note: When the TV is switched into standby mode, the standby LED can blink to indicate that features such as Standby Search, Over Air Download or Timer is active. The LED can also blink when you switch on the TV from standby mode.*

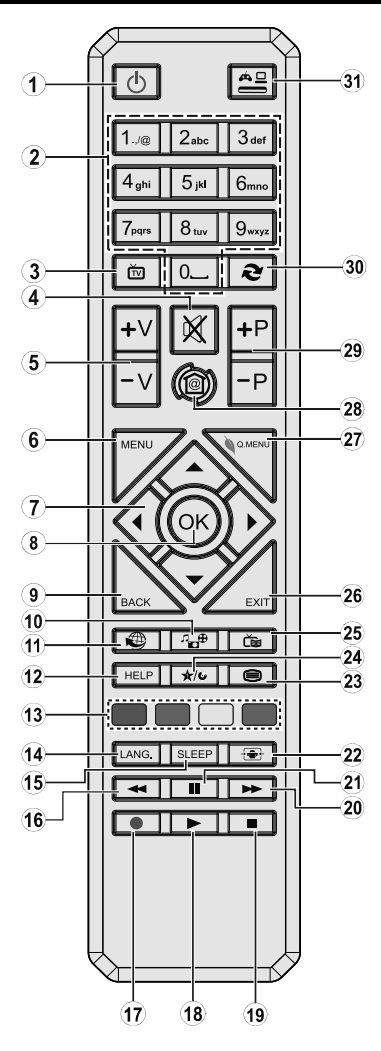

# **(\*) MY BUTTON:**

This button may have a default function depending on the model. However you can set a special function to this button by pressing on it for five seconds when on a desired source or channel. A confirmation message will be displayed on the screen. Now the MY BUTTON is associated with the selected function.

- **1. Standby: Switches On / Off the TV**
- **2. Numeric buttons: Switches the channel, enters a number or a letter in the text box on the screen.**
- **3. TV: Displays channel list / Switches among broadcast types / Switches to TV Source**
- **4. Mute: Completely turns off the volume of the TV**
- **5. Volume +/-**
- **6. No function**
- **7. Directional buttons: Helps navigate menus, content etc. and displays the subpages in TXT mode when pressed Right or Left**
- **8. OK: Confirms user selections, holds the page (in TXT mode), views channel list (DTV mode)**
- **9. Back/Return: Returns to previous screen, opens index page (in TXT mode)**
- **10. Media browser: Opens the media browsing screen**
- **11. No function**
- **12. Help: Opens a help screen where the button functions of the remote control are displayed**
- **13. Coloured Buttons: Follow the on-screen instructions for coloured button functions**
- **14. Language: Switches between sound modes (analogue TV), displays and changes audio/ subtitle language (digital TV, where available)**
- **15. Sleep: Sets sleep timer for the TV to shut down automatically after a defined period of time.**
- **16. Rapid reverse: Moves frames backwards in media such as movies**
- **17. No function**
- **18. Play: Starts to play selected media**
- **19. Stop: Stops the media being played**
- **20. Rapid advance: Moves frames forward in media such as movies**
- **21. Pause: Pauses the media being played**
- **22. Screen: Changes the aspect ratio of the screen**
- **23. Text: Displays teletext (where available), press again to superimpose the teletext over a normal broadcast picture (mix)**
- **24. My button (\*)**
- **25. EPG (Electronic programme guide): Displays the electronic programme guide**
- **26. Exit: Closes and exits from displayed menus or returns to previous screen**
- **27. No function**
- **28. Home: Opens the main Hotel TV opening screen**
- **29. Programme +/-**
- **30. Swap: Quickly cycles between previous and current channels or sources**
- **31. Source: Shows all available broadcast and content sources**

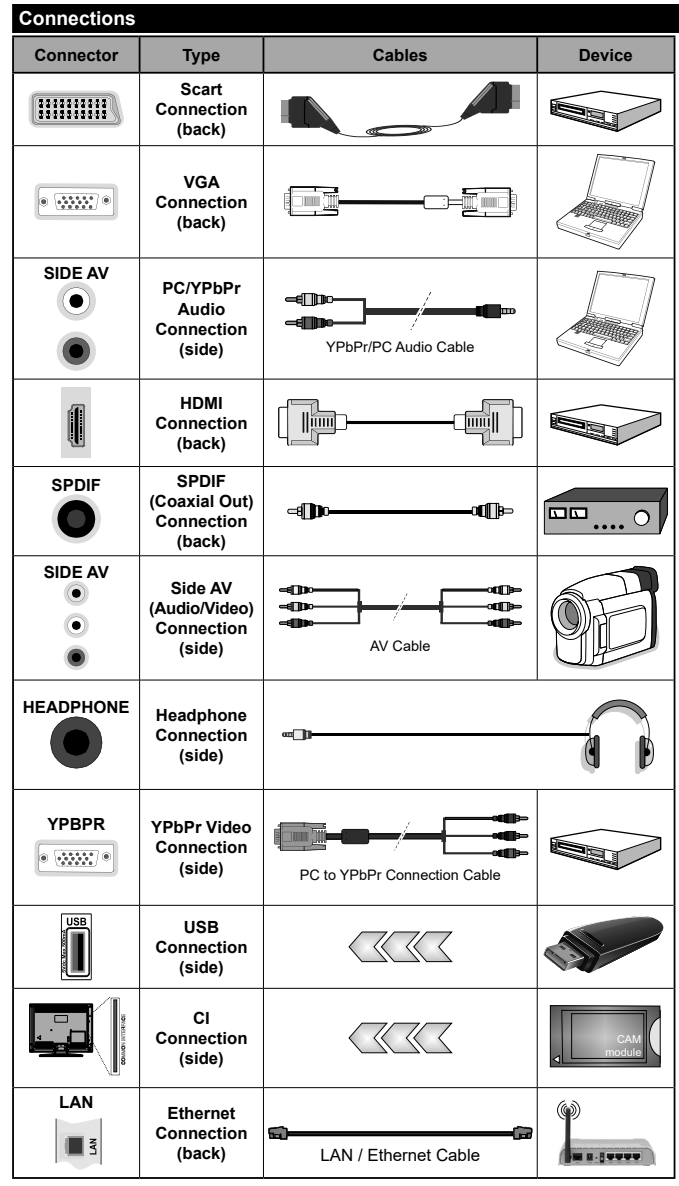

*NOTE: When connecting a device via the YPbPr or Side AV input, you must use the connection cables to enable connection. See the illustrations on the left side. | You can use YPbPr to VGA cable to enable YPbPr signal via VGA input. | You cannot use VGA and YPbPr at the same time. | To enable PC/ YPbPr audio, you will need to use the SIDE AV socket with a YPbPr/PC audio cable for audio connection, using the Side AV connection cable's RED and WHITE inputs. | If an external device is connected via the SCART socket, the TV will automatically switch to AV mode. | When using the wall mounting kit (available from third party in the market, if not supplied), we recommend that you plug all your cables into the back of the TV before mounting on the wall. | Insert or remove the CI module only when the TV is SWITCHED OFF. You should refer to the module instruction manual for details of the settings. | The/Each USB input of your TV supports devices up to 500mA. Connecting devices that have current value above 500mA may damage your TV. | By connecting an HDMI cable to your TV, you have to use only a shielded HDMI cable to guarantee a sufficient immunity against parasitic frequency radiation.*

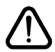

 If you want to connect a device to the TV, make sure that both the TV and the device are turned off before making any connection. After the connection is done, you can turn on the units and use them.

# **USING THE HOTEL TV**

# **About Hotel TV**

This TV is intended to be used in hospitality facilities like hotels for demonstrating TV channels, video and music content on demand, providing useful information on current issues such as News, Weather forecast etc., hospitality services and accessing internet through a simply interface.

TV channels and the other provided contents are delivered using the internet protocol over the LAN connection. The content is configured and managed in PC environment via a specialized software.

Actually it is not possible to enter or display the TV setting menus, as this may harm the pre-loaded software on the TV. In case of need only the authorised service personel should be able to access these menus. The menus are accessable by pressing a specified combination of the bottons on the remote.

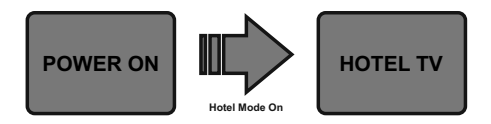

Essentially the TV should be in Hotel TV mode. If you don't see the main opening screen, like shown on the template below, please contact the service department of the Hotel.

*Note: For further information on the installation and startup procedure of the IP Hotel TV system refer to "http://support. vestek.com.tr" or "http://vestelb2b.com/en". You must log in by entering the user name and password provided below. (user name: iptv, password: vestel2004)*

# **How To Use The Hotel TV Interface**

The user interface of the Hotel TV consist of the following options.

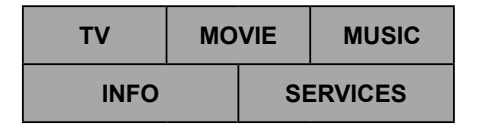

# **TV**

To watch TV, highlight **TV** using directional buttons on the remote control and press the **OK** button. The TV will be switched into the TV source and the first channel on the active channel list will be displayed together with the channel list on the left side of the screen. Select the desired channel from the list using the directional buttons. Use **Programme +/-** or **Numeric** buttons to switch to another channel. Live TV channels(analogue, digital) and IPTV channels will be listed on the same channel list.

*Notes: Some channels on the channel list may be offered as pay-as-you-watch TV channels (pay channels).*

# **MOVIE**

To watch preloaded Movies on the connected servers of the Hotel, highlight **MOVIE** and press the **OK** button. On the next screen you should select the desired movie category, if defined. After selecting the desired Movie from the Hotel database, the **CONFIRMATION** screen will be displayed. You can watch the trailers if available, purchase and watch the selected movie. After highlighting the **Purchase** option and pressing the **OK** button, a confirmation message will be displayed along with the information on the selected movie regarding its name, price, duration etc. Highlight **OK** and press **OK** again to continue purchasing. Highlight **Cancel** and press the **OK** button to exit without purchasing. After purchasing, you will able to access the movie in the given period of time. Follow the on-screen instructions for exact informations.

# **MUSIC**

To listen to the preloaded songs on the connected servers of the Hotel, highlight **MUSIC** and press the **OK** button. On the next screen you can select the desired music category, if defined. Then you can purchase and listen to the songs of the selected album of the selected artist. After selecting a song and pressing the **OK** button, a confirmation message will be displayed along with the information on the selected song/album regarding its artist name, price etc. After confirming the purchase by highlighting the **Purchase** option and pressing the **OK** button, you will be able to access the purchased song/album in the given period of time. Follow the on-screen instructions for exact informations.

# **INFO**

Under this menu you can find informations on various issues under the titles such as **News**, **Exchange Rates**, **World Clocks**, **Weather Forecast** etc. You can also enter your comments about the Hotel and the service under the **SURVEY** title. Highlight **INFO** and press the **OK** button to access the info screen.

# **SERVICES**

Under the **SERVICES** menu you can find available services provided by the Hotel such as **Room Service**, **Wake Up Service** and informations on hotel activities and billing data under the related titles.

Press the **Home** button on the remote to return back to main opening screen.

# **ADDITIONAL FEATURES**

# **HBBTV System (optional)**

HbbTV (Hybrid Broadcast Broadband TV) is a standard that seamlessly combines TV services delivered via broadcast with services delivered via broadband and also enables access to Internet only services for consumers using connected TV's. Services delivered through HbbTV include traditional broadcast TV channels, catch-up services, video-on-demand, EPG, interactive advertising, personalisation, voting, games, social networking and other multimedia applications.

HbbTV applications are available on channels where they are signalled by the broadcaster. The applications are generally launched with a small red button icon to notify the user that there is an HbbTV application on that channel. The user then should press the red button to open the application page. To close the application press the red button again. It should be noted that the operation and control of the applications may differ depending on the application.

# **Using Audio Video Sharing Network Service (optional)**

The Audio Video Sharing standard allows you to view and play photos, music and videos stored in a compliant media server connected to the same network with your TV.

Press **Media Browser** button on the remote, **Media Browser** menu screen will be displayed. Select the desired media type and press the **OK** button. On the next screen available media servers will be listed. Select the one you want to connect and press the **OK** button. You can browse the contents in the media server and play/display the desired media on your TV.

*Note: Trick mode and jump are not supported with the Audio Video Sharing function.*

# **Smart Center (optional)**

Smart Center is a mobile application running on iOS and Android platforms. With your handheld device, you can easily stream your favourite live shows and programmes from your TV. Also; you can use your tablet as a remote control for your TV and share media files.

*Note: Being able to use all functions of this application depends on the features of your TV.*

Install the **Smart Center** application onto your mobile device.

Start the smart center application. You will see your TV's name on your mobile device. If your TV's name doesn't appear on the list, wait a while and tap on the **Refresh** widget. Select your TV from the list.

On the main screen you can find tabs to access various features.

The application retrieves actual channel list from TV first when it starts.

#### **My Channels**

The programmes of first four channels from the channel list retrieved from the TV are shown. You can change the listed channels. Press on the channel thumbnail and hold. A list of channels will be displayed and you can choose your desired channel to be replaced.

### **TV**

You can watch content through the TV tab. In this mode you can navigate through the channel list retrieved from your TV and click on thumbnails to view the detail pages.

#### **Recordings (optional)**

You can view your active recordings(if available) and reminders through this tab. To delete any item, simply press on the delete icon found on each row.

#### **EPG**

You can view the broadcast schedules of selected channel lists through this tab. You can also navigate through channels by pressing on the selected channel on the EPG grid. Please note that updating / refreshing the EPG information may take a while depending on your network and web service quality.

*Note: Internet connection is required for WEB based EPG informations*.

#### **Settings**

Configure the application to your liking.

#### **Detail Page**

To open detail page tap on a programme. On the detail page screen you can get detailed information of the programmes you select. There are "Details", "Cast&Crew" and "Videos" tabs to find on this page.

**Details:** This tab provides summary and information about the selected programme. Also there are links to facebook and twitter pages of the programme selected.

**Cast&Crew:** Shows all the people contributed to the current programme.

**Videos:** Provides videos on Youtube related to the selected programme.

*Note: For some functions an internet connection may be required.*

#### **FollowMe TV Feature (if available)**

Tap on the **FOLLOW ME TV** widget located at the bottom left of the screen of your mobile device to change the layout for **FollowMe TV** feature.

Tap the play icon to start streaming of the content from the TV to your mobile device. Available if your device is in your routers operation range.

#### *Notes:*

*Note that only digital(DVB-T/C/S) SD channels are supported.*

*Multilanguage audio support and subtitle on/off features are not functional.*

*The streaming performance may change depending on the quality of your connection.*

#### **Media Share Page**

To access the **Media Share** widget tap on the **Up-arrow** on the bottom left side of the screen.

If the Media Share widget is pressed, a screen is displayed where you can select the media file type to share with your TV.

*Note: Not all image file formats are supported. This function will not work if Audio Video Sharing feature is not supported.*

#### **Smart Remote Feature**

You can use your mobile device as a remote control for your TV once it has connected to the TV. To use smart remote's full features tap on the **Up-arrow** on the bottom left side of the screen.

#### **Voice Recognation**

You can tap on the **Microphone(1)** widget and manage your application, giving voice commands such as "Volume Up/Down!", "Programme Up/Down!".

*Note: This feature is only for android based devices available.*

#### **Keyboard Page**

The keyboard page can be opened in two ways; by pressing the **Keyboard( )** widget on the application screen or automatically by receiving a command from the TV.

## **Requirements**

- **1.** Mobile Device based on Android or iOS platform (Android OS 4.0 or higher; IOS 6 or higher version)
- **2.** Smart Center app.(to be found on online application stores based on Android and iOS platforms)
- **3.** USB storage device in FAT32 format (required for PVR feature, if available)

#### *Notes:*

- *• For Android devices, Normal(mdpi), Large(hdpi) and Extra Large(xhdpi) screen sizes are supported. Devices with 3" or smaller screen sizes are not supported.*
- *• For iOS devices, all screen sizes are supported.*
- *• User interface of the Smart Center application is subject to change according to version installed on your device.*
- *• The TV and the handheld device should be connected to the same network wirelessly. The TV's IP number should be provided in order to be able to connect to it. If you don't know the IP adress of your TV, please contact the service department of the Hotel.*

# **Smart Remote (optional)**

You can install a compatible Smart Remote application onto your handheld device in order to control your TV. Follow the instructions provided with the application to connect and learn more about using the application.

*Note: The TV and the handheld device should be connected to the same network wirelessly. The TV's IP number should be provided in order to be able to connect to it. If you don't know the IP adress of your TV, please contact the service department of the Hotel.*

# **Controlling With An External PC**

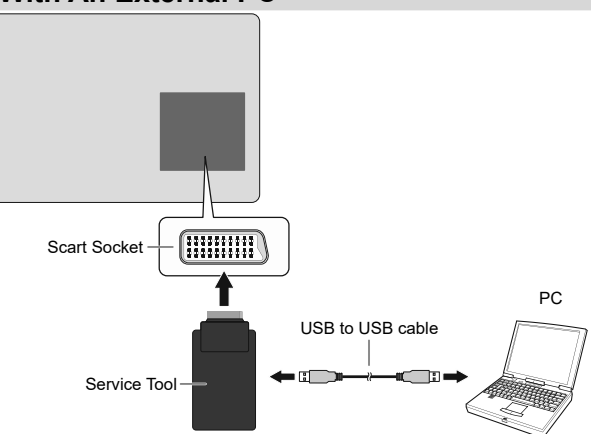

You can control the product from an external PC via RS-232 (COM port) or LAN (Ethernet port) on the PC. For instance, system source can be changed by RS-232 from remote computer. When a command is sent from the PC to the product, the product operates according to the received command and sends a response message to the PC.

#### **Equipment/Tools:**

- RS-232 (female) to RS-232(male) cable or LAN cable (connected via router)
- USB to RS-232(male) cable
- Notebook or PC which has USB or LAN port

• Installed program on remote PC to send commands:

In general, the RS-232 commands are sent for operating the implemented functions via serial port and utility.

A suitable utility can be used such as described below.

#### **Connecting to the TV (LAN port)**

Download and install the PuTTY software from the following link first: http://www.putty.org/.

Run the software and enter the TV's IP address in the field **Host Name**. Enter "**1986**" as a default value in the field **Port**. Then select "**Telnet**" as **Connection type** and click the **Open** button.

*Note: Refer to the Connectivity section of this manual for information on connecting the TV to a network and displaying the IP address of the TV.*

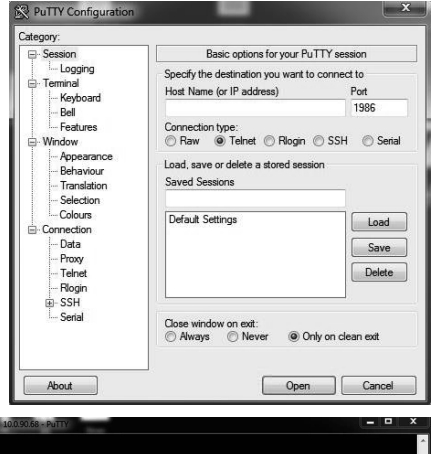

Use the commands in the **RS232/LAN Command Table**.For example, if "GETVOLUME" command is entered, current volume level should be displayed on the putty window as shown in the pictures below.

Another example;

Volume level can be changed by using "VOLUME" command. After sending this command, you can verify the changes from the TV.

#### The last example ;

When "GETSOURCE" command is entered, current source should be displayed on the putty window as shown in the picture below.

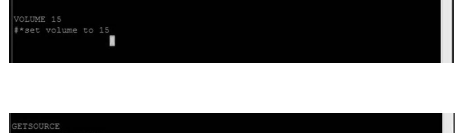

#### **Connecting to the TV (RS232 port)**

Run the software and select **Serial** as **Connection Type**. Enter the TV's serial port in the field **Serial Line** (in the following example it is COM4) and "**115200**" in the field **Speed**. Then click the **Open** button.

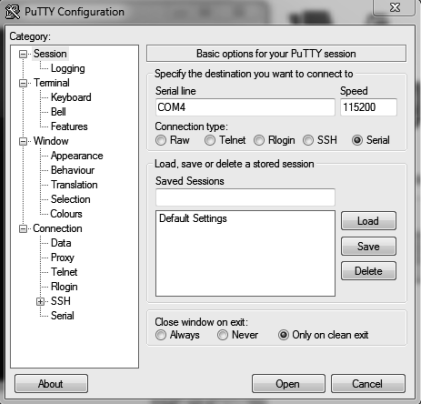

*(\*) Figures and illustrations in this User Manual are provided for reference only and may differ from actual product appearance. Product design and specifications may be changed without notice.*

# **RS232/LAN Command Table**

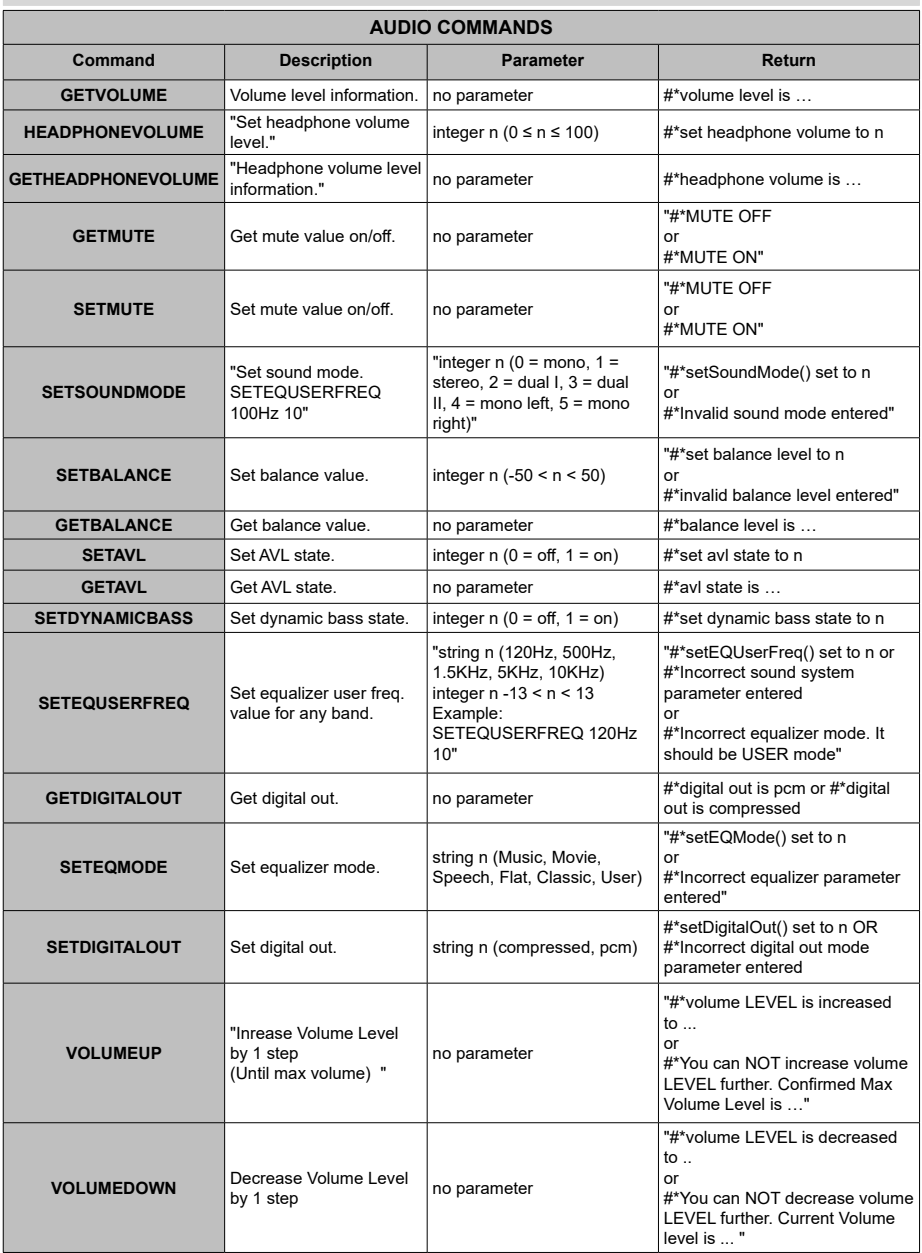

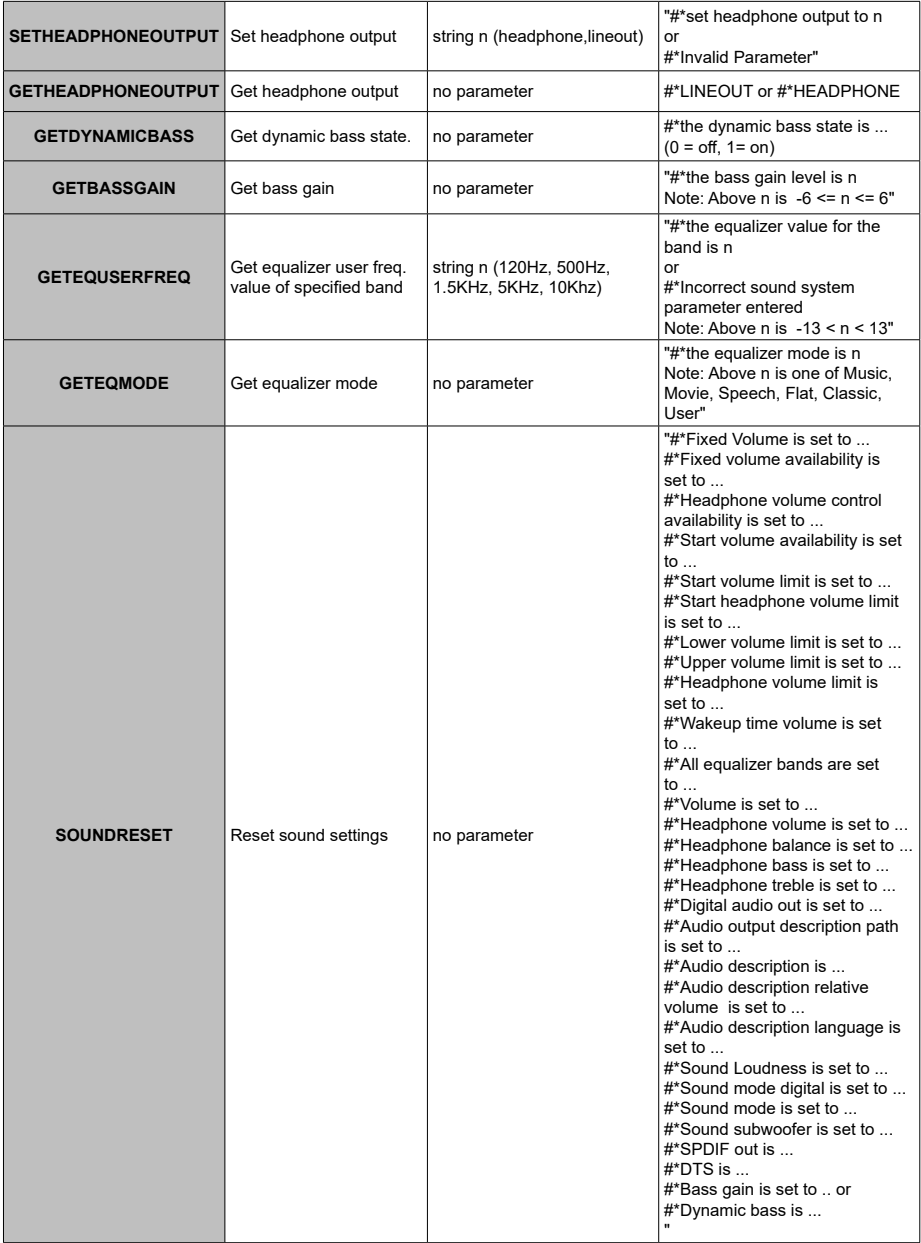

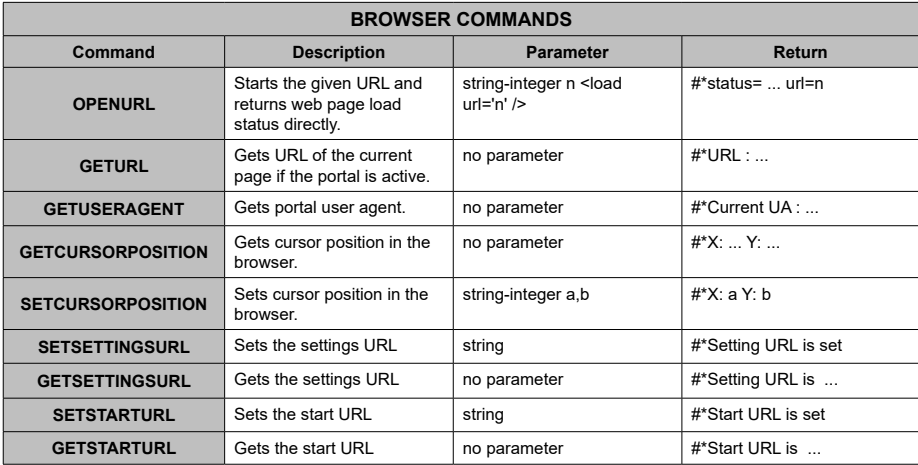

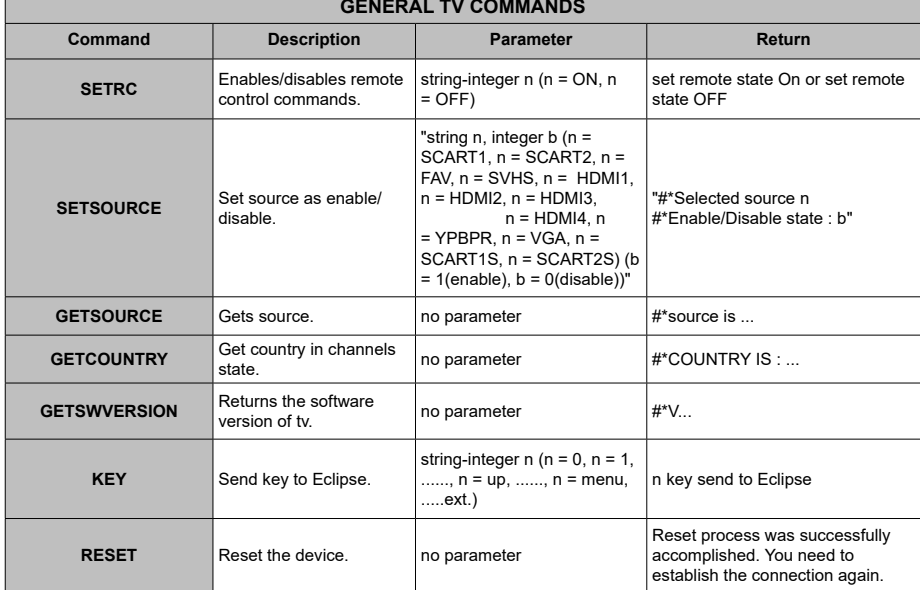

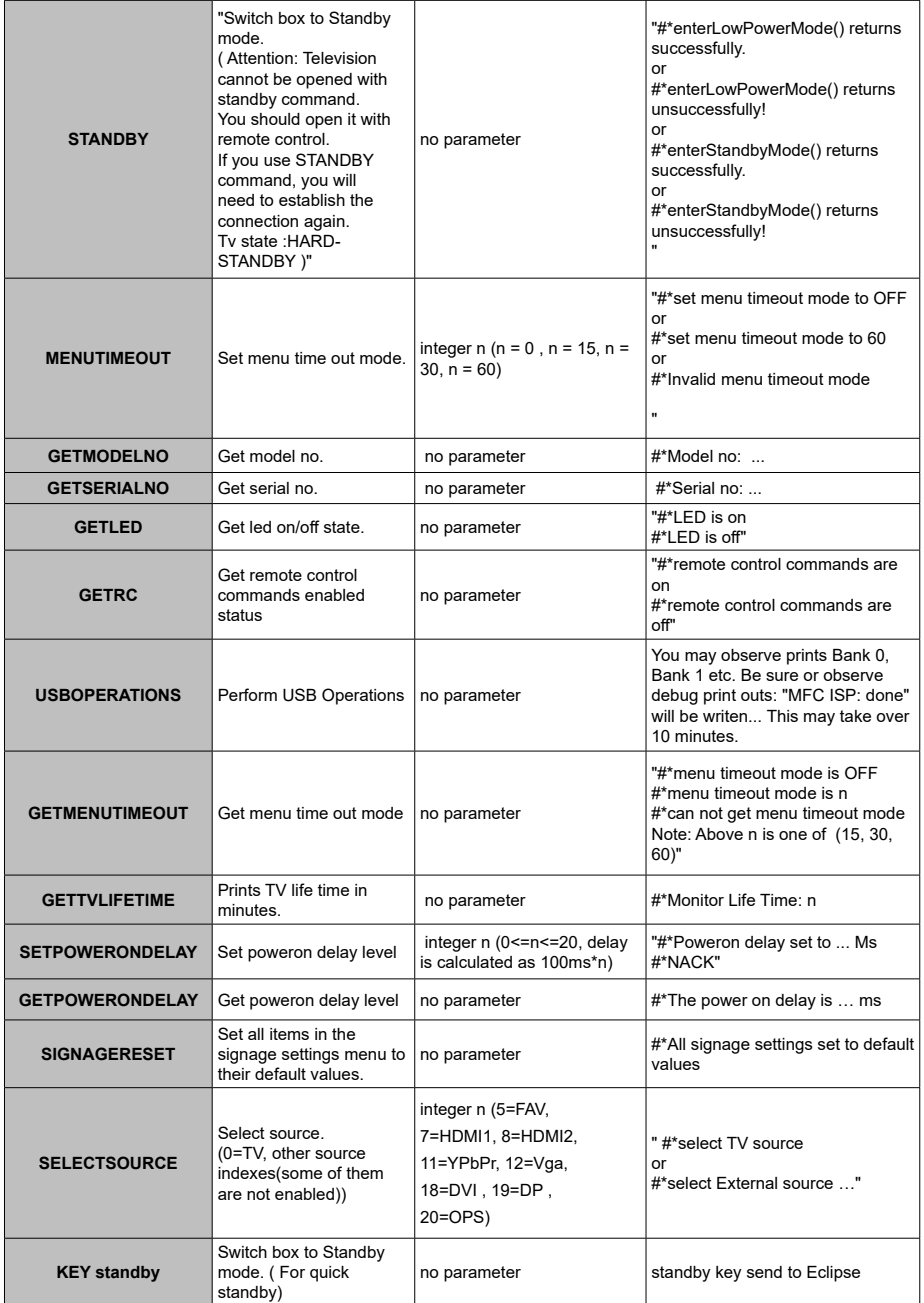

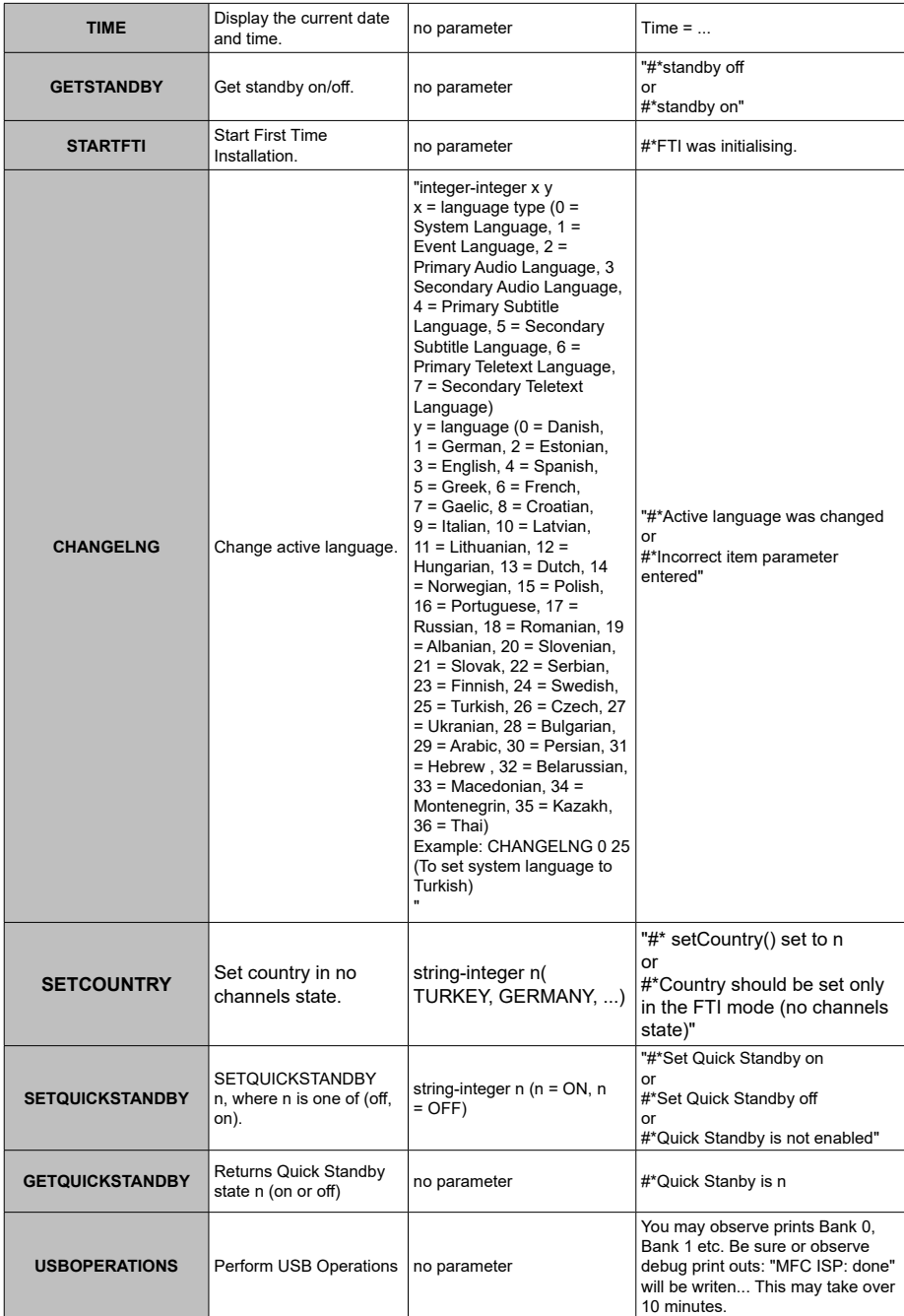

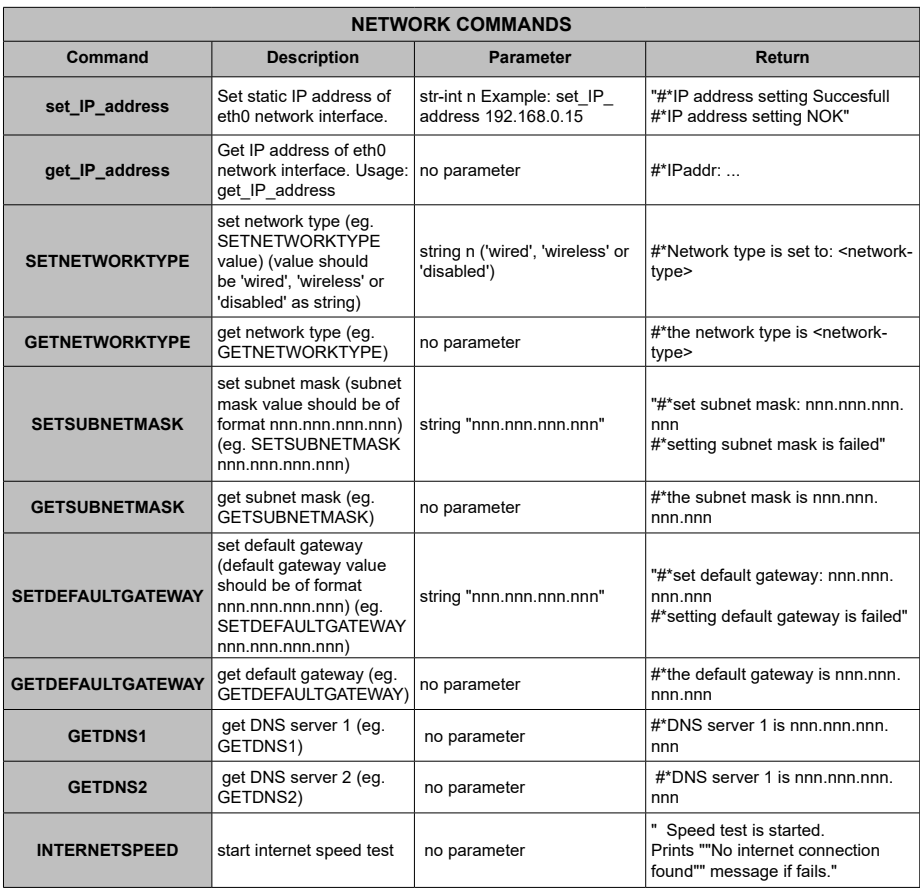

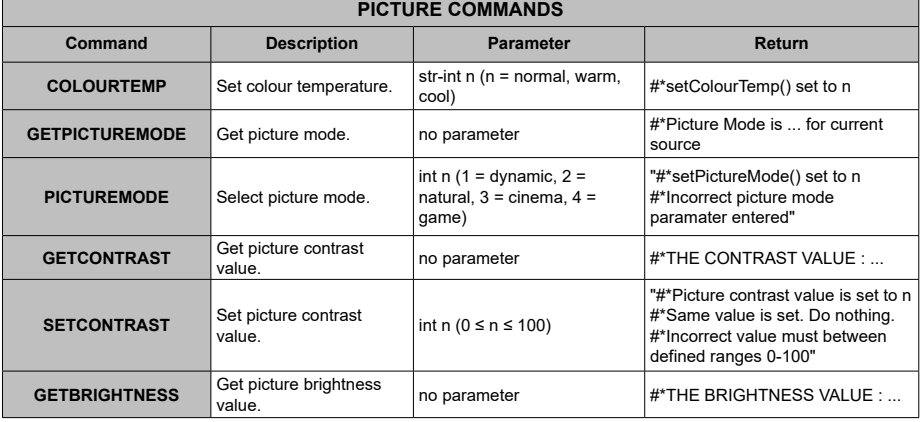

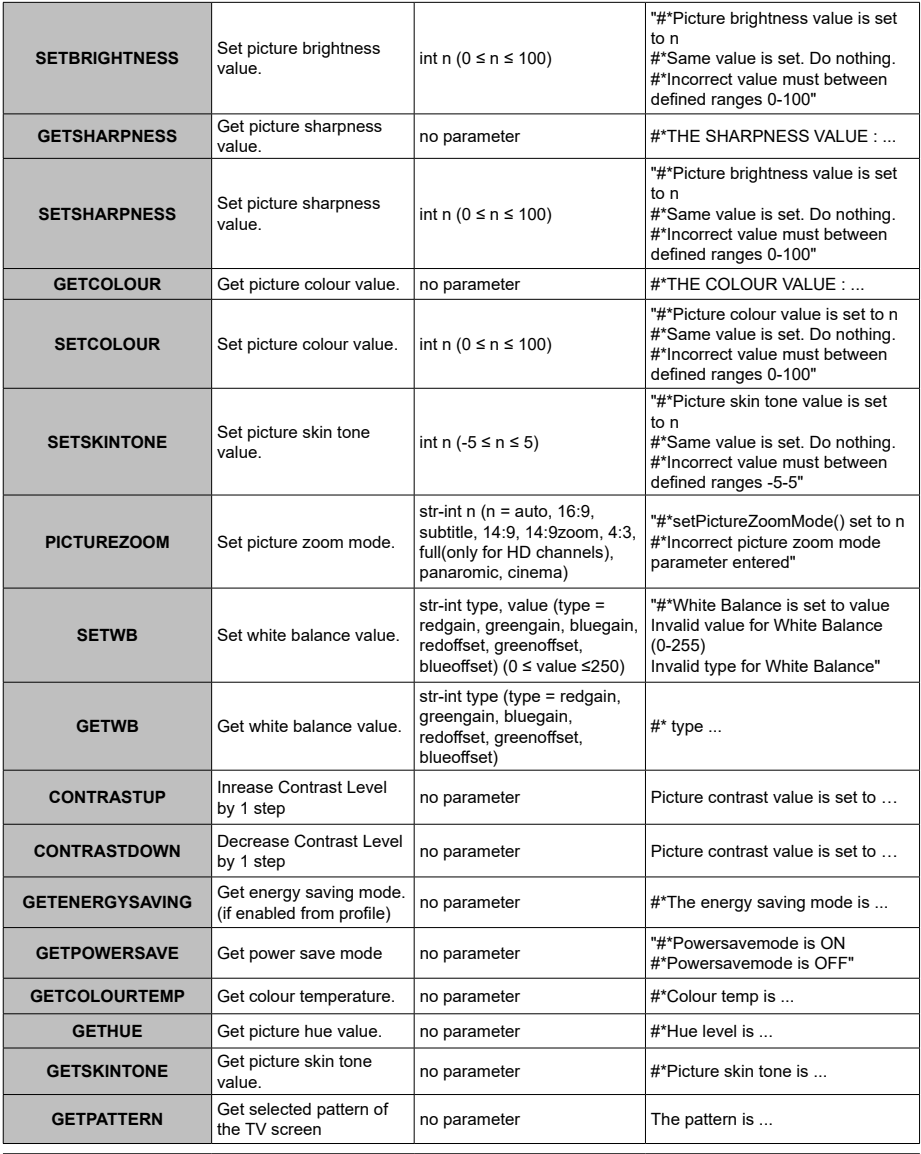

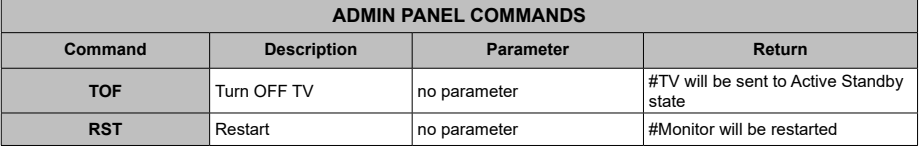

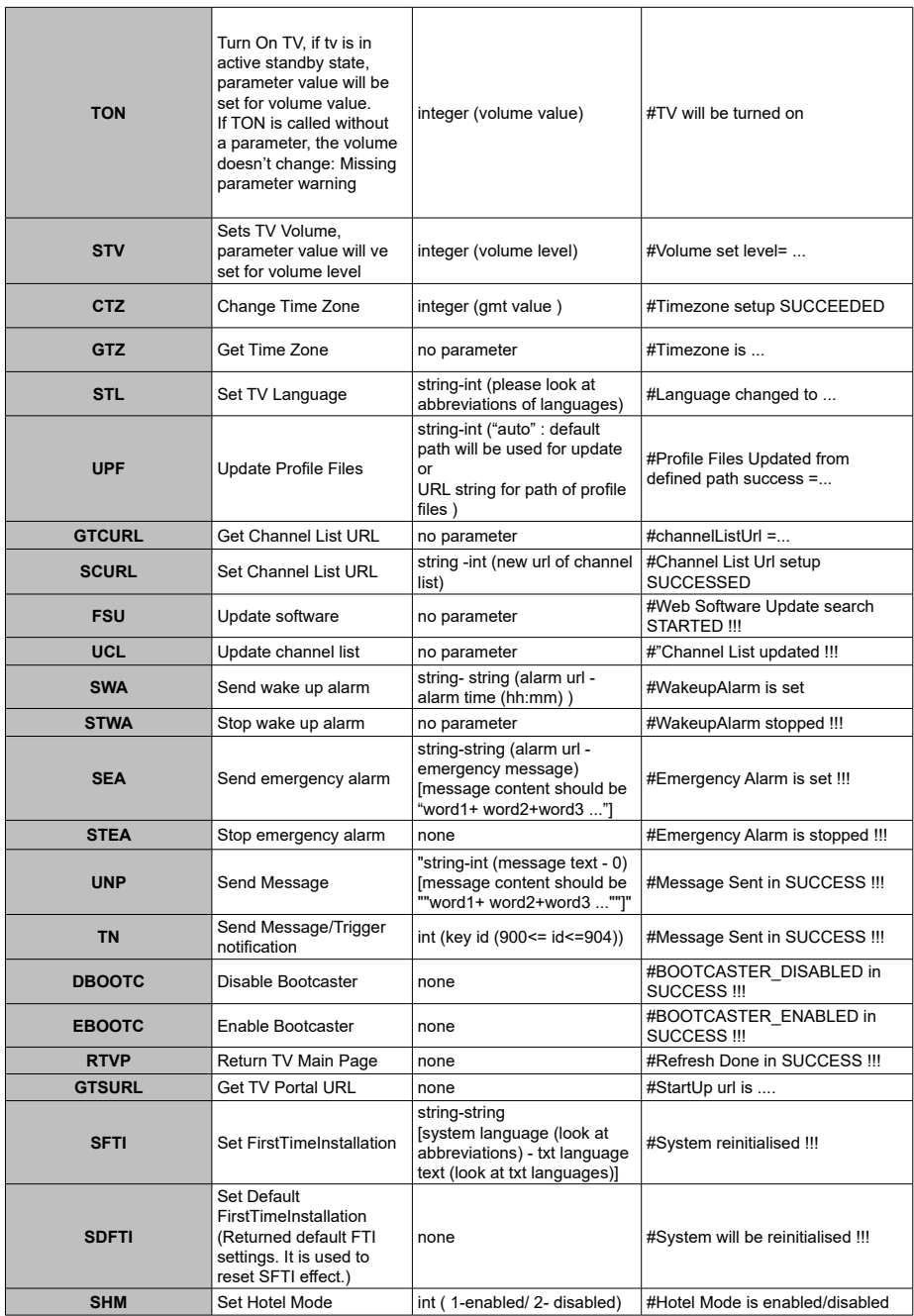

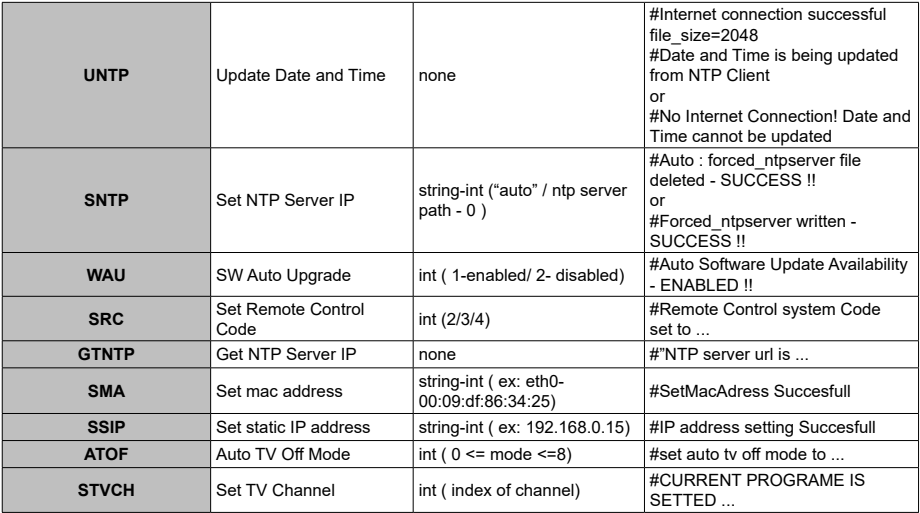

*\* Please note that some of these commands may not be supported by your TV model*

# **HOTEL MODE**

The hotel mode is a special mode which restricts some operations of TV. This allows the customer to use the TV in special places such as hotels, prisons or hospitals. These restrictions are basically given below.

- The user cannot increase the volume above a specified limit. And can set fixed volume value.
- The user can enable headphone direct volume control.
- The user cannot reach some menus.
- The user cannot use the buttons on the TV.
- The user can limit the start-up source position.
- Last status can/cannot be used.
- Teletext can be disabled or enabled.
- NVRAM data (like service list and user preferences, etc.) can be copied to or from a USB device.
- Pin8 can/cannot be used.

To enter hotel menu, press **MENU/M-7-9-3-5** buttons consecutively.

# **HOTEL MENU ITEMS**

#### **Hotel Mode**

Set as '**On**' to activate hotel mode. In hotel mode, channel list and install menu are blocked.

#### **Pin 8**

Set as '**On**' to enable picture mode changes accroding to Pin8 data.

## **Last Status**

Set as '**On**' to enable the TV to reopen with the closing status.

## **Panel Lock**

Set as '**On**' to prohibit the use of the buttons on the TV.

# **RCU Inhibit**

Set as '**On**' to inhibit the use of the remote. To turn this option off, repeat the steps to open hotel menu. Remote control will function in Stand-By mode independently from the setting of this option. If this option is set as '**Limited**' only the Volume Up/Down, Programme Up/Down, Numeric Buttons and the Standby button on the remote will be functional.

## **Startup Position**

You can specify the opening settings of the TV. Choose the channel and/or source to be opened when the TV is switched on next time. The available options are as the following:

**Auto:** The TV will open with the last channel(if TV was the last source) or last source.

**TV:** The TV will open with the channel that is specified in "**Startup Channel**" menu item.

**Other:** The TV will open with the specified source (EXT1, EXT1-S (S-VIDEO), SIDE AV, HDMI1 etc.).

# **Startup Channel**

You can specify a channel to be displayed when the TV is turned on next time (if **'Startup Position'** is set as **'TV'**).

### **Volume Limit**

Set the maximum value of the volume.

### **Fixed Volume Enable**

Set as '**On**' to enable the use of fixed volume value which is set in "**Fixed Volume Value**" menu item.

#### **Fixed Volume Value**

Set the value of the volume to be fixed.

#### **Headphone Direct Volume**

Set as '**Enabled**' to control the headphone volume through remote control. When this feature is enabled, volume control buttons will not change the TV's main sound. You can change the sound of the TV from the '**Sound**' menu.

## **OSD Disable**

The default value is set as '**Disable Setup Menus**' for hotel mode. You can block all menus by setting this item as '**Disable All Menus**'. Invisable Setup Menus are:

**Main menu:** Install and Retune, Channel list

**Settings menu:** Parental, Sources, Satellite Settings, Network Settings, Other settings

#### **Teletext**

You can enable or prohibit the teletext services(or MHEG if available) by setting this item as '**On**' or '**Off**'.

# **Copy To USB (USB cloning)**

You can copy the NVRAM data (service list, preferences, etc.) and the welcome image as "hotel\_ wel.png" to a USB device using this option. Press **OK** to copy those files from TV to USB.

# **Copy From USB (USB cloning)**

You can copy the NVRAM data (service list, preferences, etc.) and the welcome image from a USB device using this option. Press **OK**, select the directory named as "clone\_x" and press **OK** again to copy NVRAM data files from USB to TV. The welcome image should be named as "hotel wel.png" and copied into the root directory of the USB device. After selecting the **Copy From USB** option and pressing the **OK** button highlight the folder which name appears as "." and then press **OK** in order to copy the welcome image from USB to TV.

*Note: USB device, which will be used for USB cloning functions, must be FAT32 formatted.*

## **Wakeup Time Channel**

Set the channel, whose time information is to be used for wakeup timer. If this option is set as "0", time information of the channel which is being watched will be used.

*Note: If hotel mode is active, 'Add wake up timer' function will be available in 'Settings/Timers' menu. After the new timer is saved, the TV will wake up automatically on desired time.*

# **Wakeup Time Volume**

Set the wakeup volume value of the TV. This value can't be set as greater than the value in '**Volume Limit**' menu item.

## **USB Option**

Set as '**Off**' to disable the USB ports on the TV. You can also set this option as **5V** to provide 5 volts power over USB. In this case it will still not be available to browse the USB content via Media Browser feature of the TV.

#### **Fixed Pic. Mode**

Set as '**On**' to disable picture setting menus.

#### **Digital Tuner**

Set as '**Off**' to disable digital channels. When a digital channel is opened from the channel list, "no signal" message will be displayed and digital channels will not be listed when manual or auto searches are performed.

#### **Welcome Screen**

Set as '**On**' and TV will show a Welcome Screen. The Welcome Screen is an image with resolution of 960 x 540 pixel and png file format. Welcome Screen image can be changed as described in "**Copy From USB**" section.

## **NIT Update**

If this option is enabled NIT (Nertwork Information Table) data will be updated automatically.

## **EPG Enabled/Disable**

If you enable this option the EPG menu will be accessable while the TV is in Hotel mode.

## **Front Panel Clock(optional)**

If you enable this option the LED Clock on the front panel of the TV (if available) will be functional. Otherwise it will be kept off.

## **Reset to Default Values**

Highlight this option and press the **OK** button on the remote to return the TV to default settings.

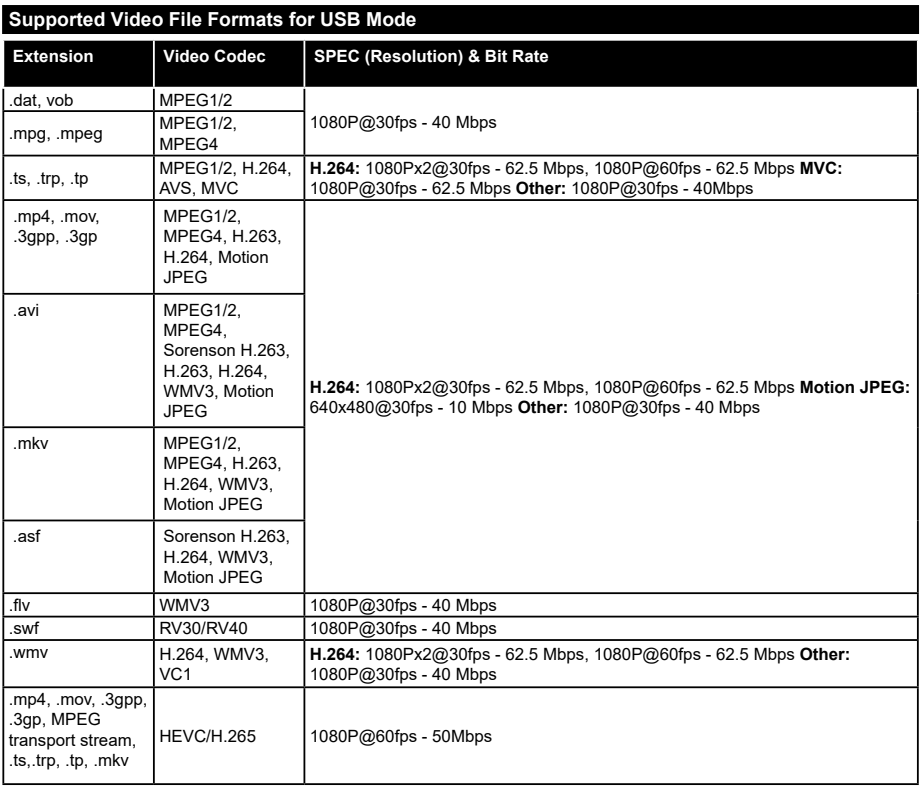

# **Supported Picture File Formats for USB Mode**

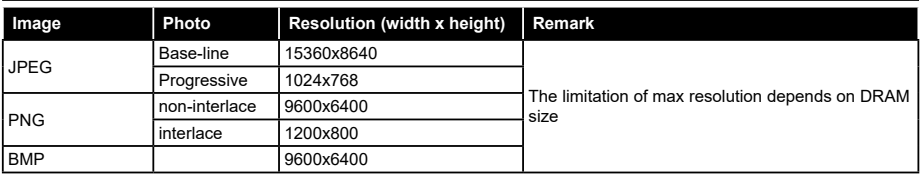

# **Supported Audio File Formats for USB Mode**

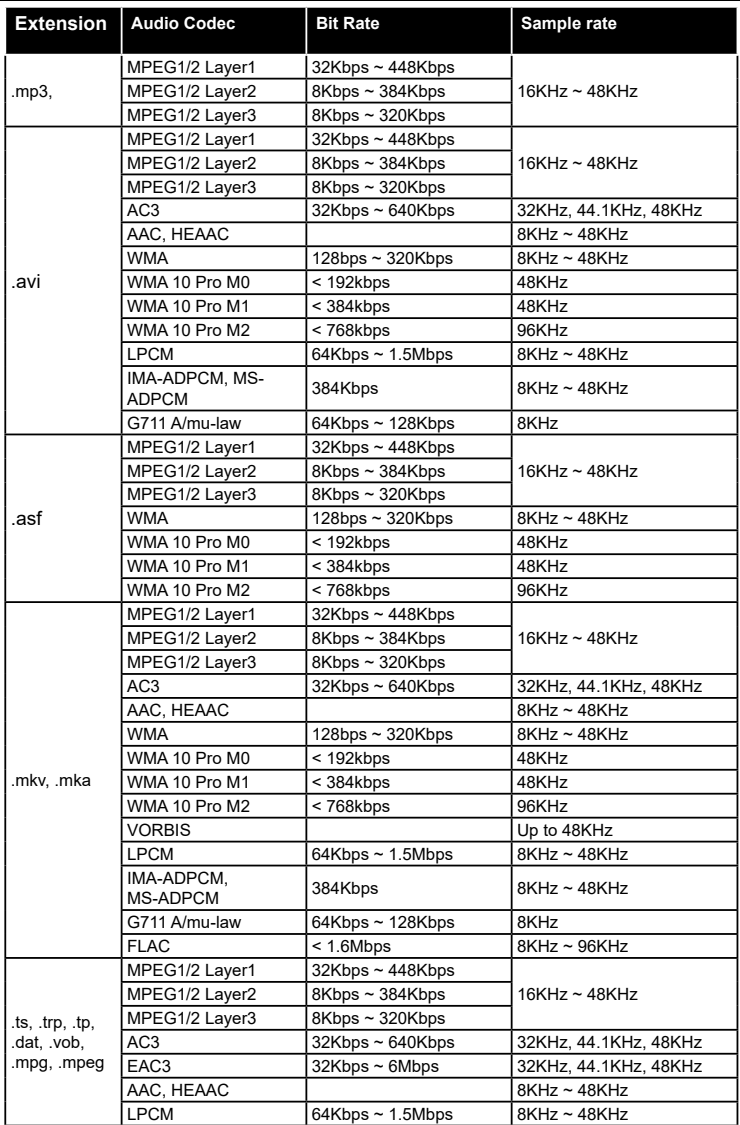

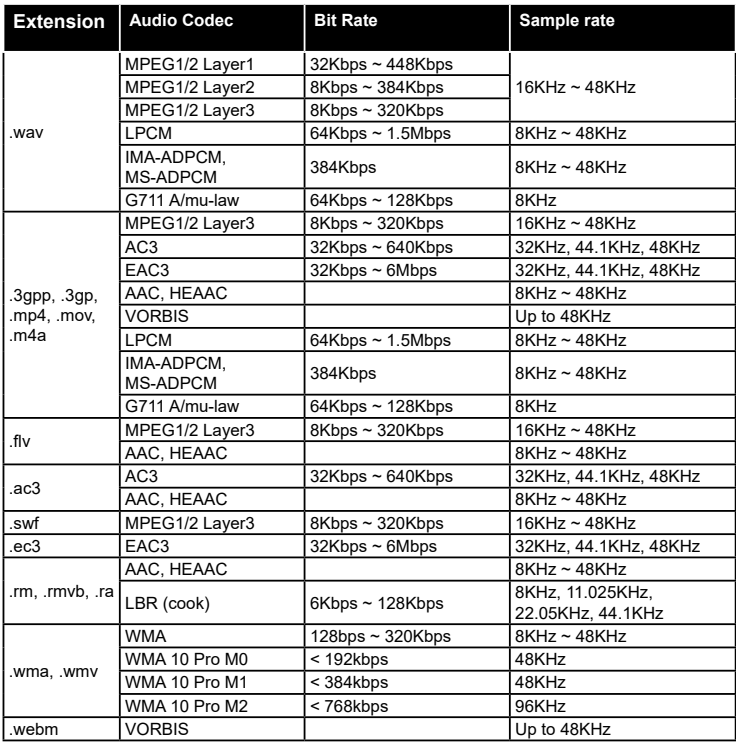

# **Supported Subtitle File Formats for USB Mode**

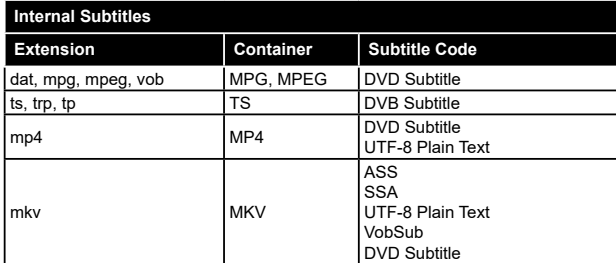

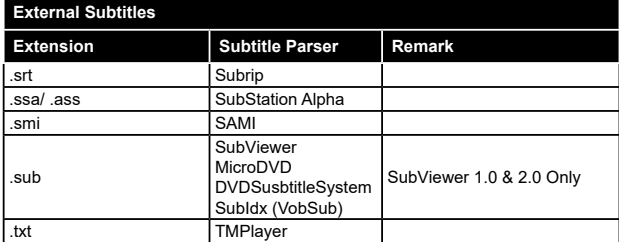

#### **Supported DVI Resolutions**

When connecting devices to your TV's connectors by using DVI converter cable(DVI to HDMI cable - not supplied), you can refer to the following resolution information.

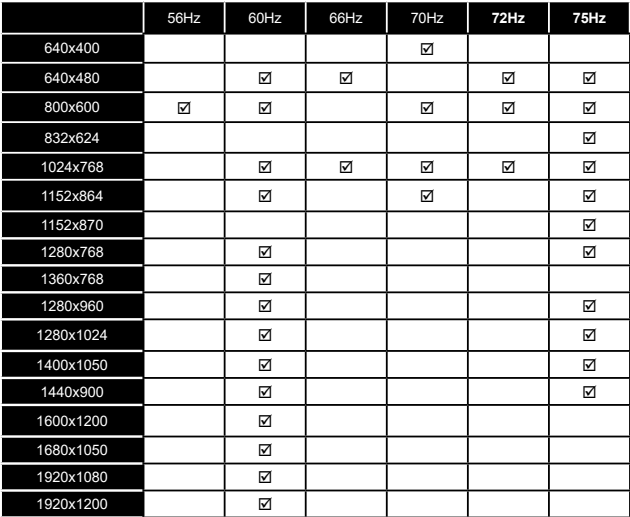

#### **PC Input Typical Display Modes**

The following table is an illustration of some of the typical video display modes. Your TV may not support all resolutions.

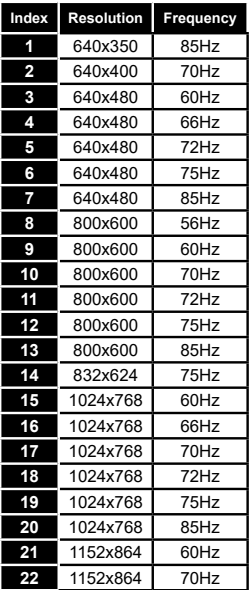

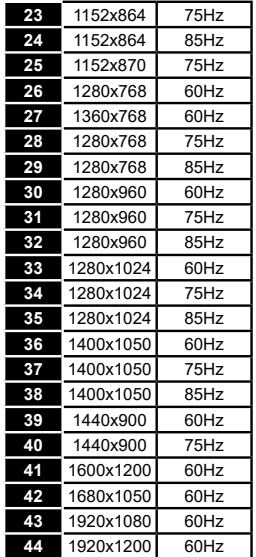

#### **AV and HDMI Signal Compatibility**

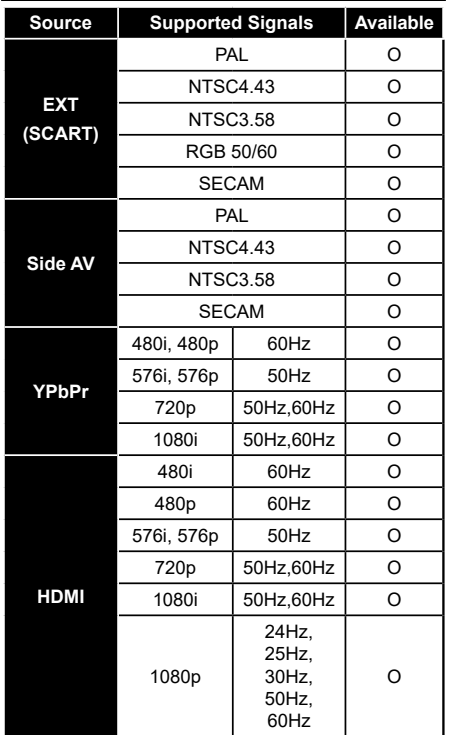

#### **(X: Not Available, O: Available)**

In some cases a signal on the TV may not be displayed properly. The problem may be an inconsistency with standards from the source equipment (DVD, Set-top box, etc. ). If you do experience such a problem please contact your dealer and also the manufacturer of the source equipment.

# **Wireless LAN Transmitter Specifications**

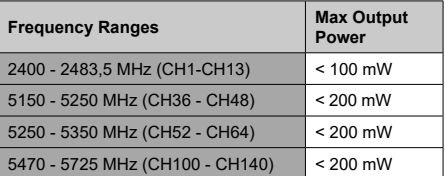

# **Country Restrictions**

This device is intended for home and office use in all EU countries (and other countries following the relevant EU directive) without any limitation except for the countries mentioned below.

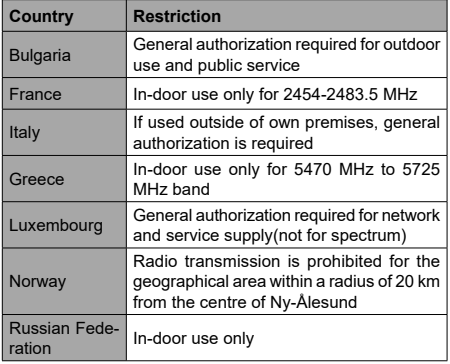

The requirements for any country may change at any time. It's recommended that user checks with local authorities for the current status of their national regulations for both 2.4 GHz and 5 GHz wireless LAN's.

# **Information for Users on Disposal of Old Equipment and Batteries**

#### **[European Union only]**

Equipment bearing these symbols should not be disposed as general household waste.

You should look for appropriate recycling facilities and systems for the disposal of these products.

*Notice: The sign Pb below the symbol for batteries indicates that this battery contains lead.*

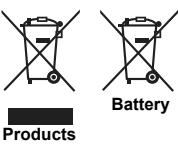

**English** - 28 -

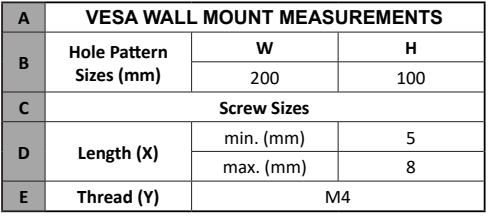

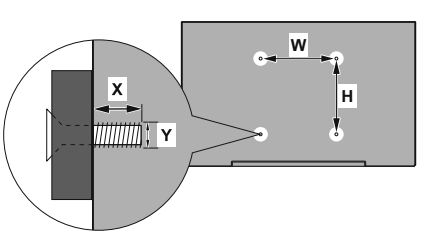

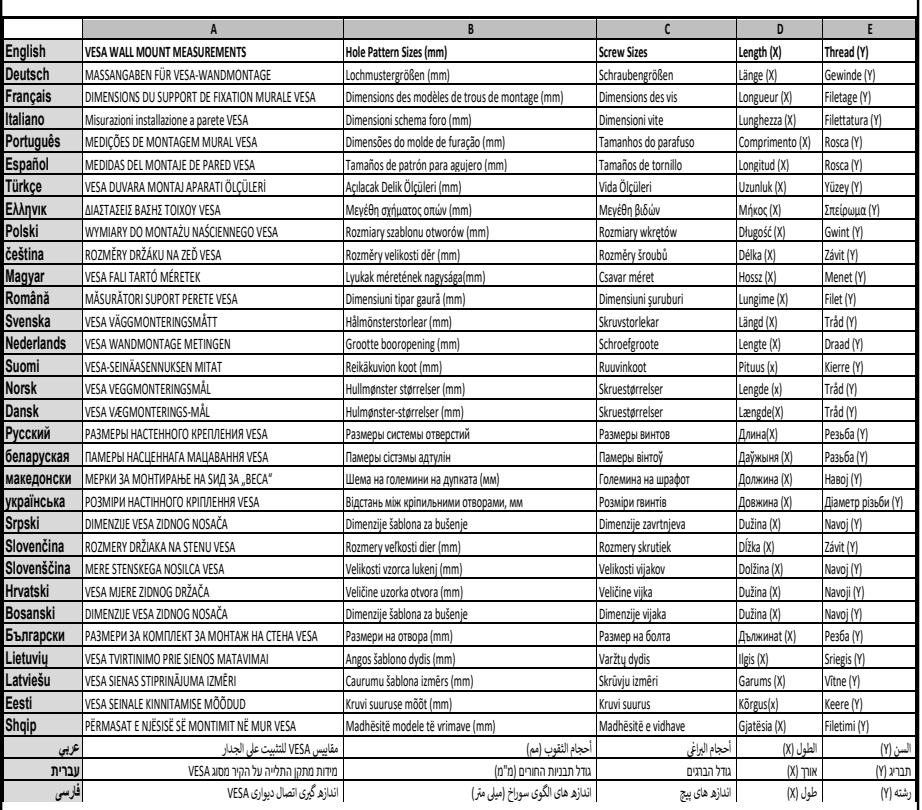

- **TR:** İşbu belgede; VESTEL Elektronik Sanayi ve Ticaret A.Ş., telsiz ekipmanı tipi TFT IDTV 'nin 2014/53/AB sayılı direktife uygun olduğunu beyan eder. AB uygunluk beyanının tam metni internet adresinde mevcuttur: doc.vosshub.com
- **EN:** Hereby, VESTEL Elektronik Sanayi ve Ticaret A.Ş., declares that the radio equipment type TFT IDTV is in compliance with Directive 2014/53/EU. The full text of the EU declaration of conformity is available at the following internet address: doc.vosshub.com
- **BG:** С настоящото VESTEL Elektronik Sanayi ve Ticaret A.Ş., декларира, че този тип радиосъоръжение TFT IDTV е в съответствие с Директива 2014/53/ЕС. Цялостният текст на ЕС декларацията за съответствие може да се намери на следния интернет адрес: doc.vosshub.com
- **CZ:** Tímto VESTEL Elektronik Sanayi ve Ticaret A.Ş., prohlašuje, že typ rádiového zařízení TFT IDTV je v souladu se směrnicí 2014/53/EU. Úplné znění EU prohlášení o shodě je k dispozici na této internetové adrese: doc.vosshub.com
- **DA:** Hermed erklærer VESTEL Elektronik Sanayi ve Ticaret A.Ş., at radioudstyrstypen TFT IDTV er i overensstemmelse med direktiv 2014/53/EU. EUoverensstemmelseserklæringens fulde tekst kan findes på følgende internetadresse: doc.vosshub.com
- **DE:** Hiermit erklärt VESTEL Elektronik Sanayi ve Ticaret A.Ş., dass der Funkanlagentyp TFT IDTV der Richtlinie 2014/53/EU entspricht. Der vollständige Text der EU-Konformitätserklärung ist unter der folgenden Internetadresse verfügbar: doc.vosshub.com
- **EL:** Με την παρούσα ο/η VESTEL Elektronik Sanayi ve Ticaret A.Ş., δηλώνει ότι ο ραδιοεξοπλισμός TFT IDTV πληροί την οδηγία 2014/53/ΕΕ. Το πλήρες κείμενο της δήλωσης συμμόρφωσης ΕΕ διατίθεται στην ακόλουθη ιστοσελίδα στο διαδίκτυο: doc.vosshub.com
- **ES:** Por la presente, VESTEL Elektronik Sanayi ve Ticaret A.Ş., declara que el tipo de equipo radioeléctrico TFT IDTV es conforme con la Directiva 2014/53/UE. El texto completo de la declaración UE de conformidad está disponible en la dirección Internet siguiente: doc.vosshub.com
- **ET:** Käesolevaga deklareerib VESTEL Elektronik Sanayi ve Ticaret A.Ş., et käesolev raadioseadme tüüp TFT IDTV vastab direktiivi 2014/53/EL nõuetele. ELi vastavusdeklaratsiooni täielik tekst on kättesaadav järgmisel internetiaadressil: doc.vosshub.com
- **FI:** VESTEL Elektronik Sanayi ve Ticaret A.Ş., vakuuttaa, että radiolaitetyyppi TFT IDTV on direktiivin 2014/53/ EU mukainen. EU-vaatimustenmukaisuusvakuutuksen täysimittainen teksti on saatavilla seuraavassa internetosoitteessa: doc.vosshub.com
- **FR:** Le soussigné, VESTEL Elektronik Sanayi ve Ticaret A.Ş., déclare que l'équipement radioélectrique du type TFT IDTV est conforme à la directive 2014/53/UE. Le texte complet de la déclaration UE de conformité est disponible à l'adresse internet suivante: doc.vosshub.com
- **HR:** VESTEL Elektronik Sanayi ve Ticaret A.Ş., ovime iziavljuje da je radijska oprema tipa TFT IDTV u skladu s Direktivom 2014/53/EU. Cjeloviti tekst EU izjave o sukladnosti dostupan je na sljedećoj internetskoj adresi: doc.vosshub.com
- **HU:** VESTEL Elektronik Sanayi ve Ticaret A.Ş., igazolja, hogy a TFT IDTV típusú rádióberendezés megfelel a 2014/53/ EU irányelvnek. Az EU-megfelelőségi nyilatkozat teljes szövege elérhető a következő internetes címen: doc.vosshub.com
- **IT:** Il fabbricante, VESTEL Elektronik Sanayi ve Ticaret A.Ş., dichiara che il tipo di apparecchiatura radio TFT IDTV è conforme alla direttiva 2014/53/UE. Il testo completo della dichiarazione di conformità UE è disponibile al seguente indirizzo Internet: doc.vosshub.com
- **LT:** Aš, VESTEL Elektronik Sanayi ve Ticaret A.Ş., patvirtinu, kad radijo įrenginių tipas TFT IDTV atitinka Direktyvą 2014/53/ES. Visas ES atitikties deklaracijos tekstas prieinamas šiuo interneto adresu: doc.vosshub.com
- **LV:** Ar šo VESTEL Elektronik Sanayi ve Ticaret A.Ş., deklarē, ka radioiekārta TFT IDTV atbilst Direktīvai 2014/53/ES. Pilns ES atbilstības deklarācijas teksts ir pieejams šādā interneta vietnē: doc.vosshub.com
- **MT:** B'dan, VESTEL Elektronik Sanayi ve Ticaret A.Ş., niddikjara li dan it-tip ta' tagħmir tar-radju TFT IDTV huwa konformi mad-Direttiva 2014/53/UE. It-test kollu tad-dikjarazzjoni ta' konformità tal-UE huwa disponibbli f'dan l-indirizz tal-Internet li ġej: doc.vosshub.com
- **NL:** Hierbij verklaar ik, VESTEL Elektronik Sanayi ve Ticaret A.Ş., dat het type radioapparatuur TFT IDTV conform is met Richtlijn 2014/53/EU. De volledige tekst van de EU-conformiteitsverklaring kan worden geraadpleegd op het volgende internetadres: doc.vosshub.com
- **PL:** VESTEL Elektronik Sanayi ve Ticaret A.Ş., niniejszym oświadcza, że typ urządzenia radiowego TFT IDTV jest zgodny z dyrektywą 2014/53/UE. Pełny tekst deklaracji zgodności UE jest dostępny pod następującym adresem internetowym: doc.vosshub.com
- **PT:** O(a) abaixo assinado(a) VESTEL Elektronik Sanayi ve Ticaret A.Ş., declara que o presente tipo de equipamento de rádio TFT IDTV está em conformidade com a Diretiva 2014/53/UE. O texto integral da declaração de conformidade está disponível no seguinte endereço de Internet: doc.vosshub.com
- **RO:** Prin prezenta, VESTEL Elektronik Sanayi ve Ticaret A.Ş., declară că tipul de echipamente radio TFT IDTV este în conformitate cu Directiva 2014/53/UE. Textul integral al declarației UE de conformitate este disponibil la următoarea adresă internet: doc.vosshub.com
- **SK:** VESTEL Elektronik Sanayi ve Ticaret A.Ş., týmto vyhlasuje, že rádiové zariadenie typu TFT IDTV je v súlade so smernicou 2014/53/EÚ. Úplné EÚ vyhlásenie o zhode je k dispozícii na tejto internetovej adrese: doc.vosshub.com
- **SL:** VESTEL Elektronik Sanayi ve Ticaret A.Ş., potrjuje, da je tip radijske opreme TFT IDTV skladen z Direktivo 2014/53/EU. Celotno besedilo izjave EU o skladnosti je na voljo na naslednjem spletnem naslovu: doc.vosshub.com
- **SV:** Härmed försäkrar VESTEL Elektronik Sanayi ve Ticaret A.Ş., att denna typ av radioutrustning TFT IDTV överensstämmer med direktiv 2014/53/ EU. Den fullständiga texten till EU-försäkran om överensstämmelse finns på följande webbadress: doc.vosshub.com

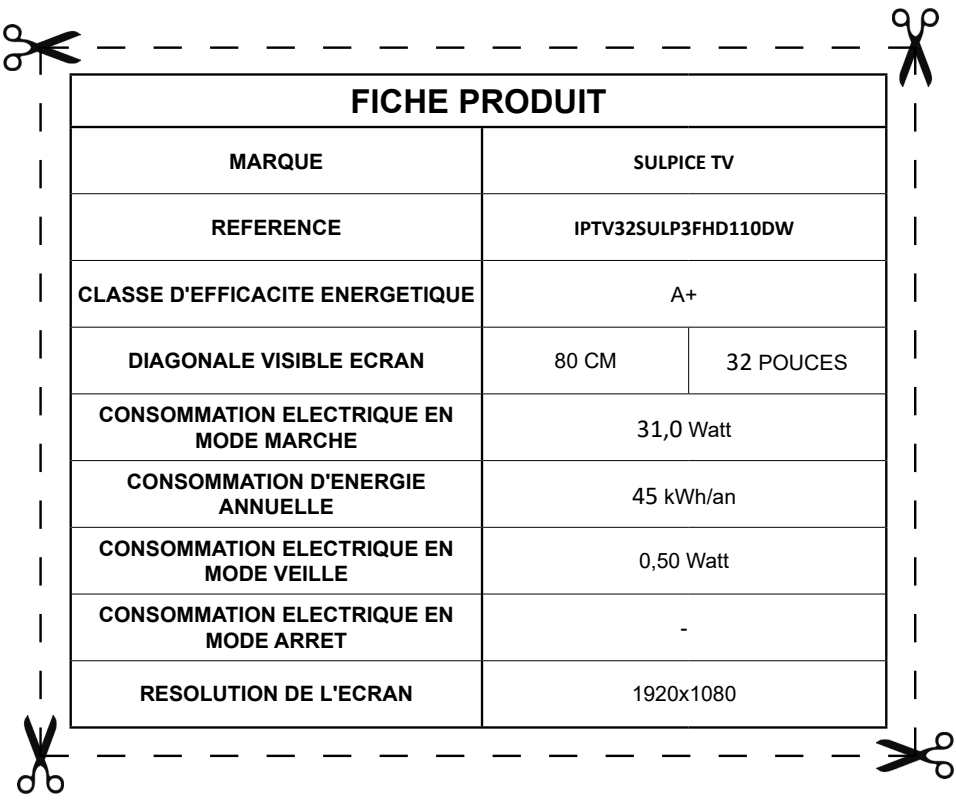

**SULPICE TV** Z.I des Landiers 533 Avenue de Villarcher 73025 CHAMBERY

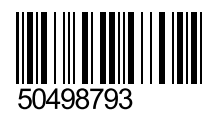